# Schieb Report

## Ausgabe 2018.02

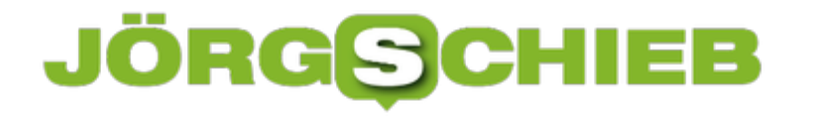

### **Erweiterten Batterie-Status am Mac einsehen**

Der Akku ist bei vielen Geräten ein häufiger Knackpunkt. Egal, ob Smartphones, Tablets oder Laptops, oft lässt die Batterieleistung mit der Nutzungsdauer nach. Um zu prüfen, wie "gesund" der Akku des MacBooks tatsächlich ist, hilft die **[Battery Health](https://itunes.apple.com/de/app/battery-health-monitor-stats/id490192174?mt=12) App**.

Die App lässt sich kostenlos im App Store herunterladen. Die App ruft automatisch den Status der Batterie ab und listet die Daten übersichtlich auf.

Neben der aktuellen Akkuladung zeigt die App außerdem die maximale Leistung des Akkus und die aktuelle Leistung in mAh an. Auch die Temperatur und die bisher durchlaufenden Ladezyklen lassen sich hier ablesen. Das Tool ist eine gute Möglichkeit, um die tatsächliche Leistung und Gesundheit der MacBook-Batterie im Auge zu behalten.

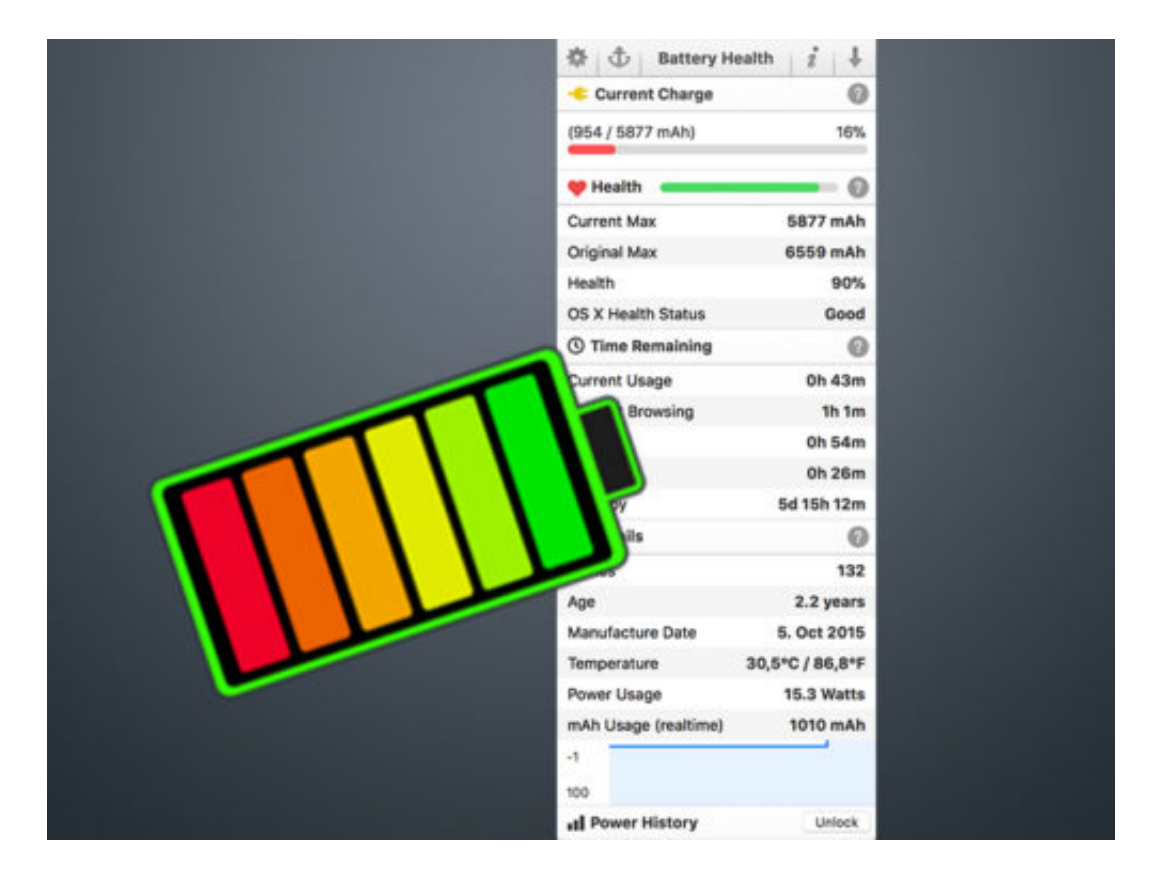

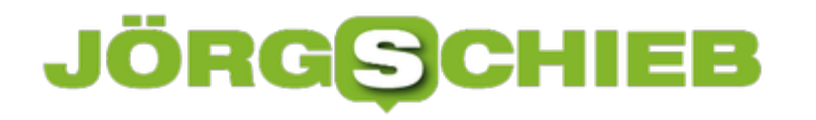

### **Google Play Protect auf Android Smartphones aktivieren**

Auf Android-Smartphones sorgt Google ganz ohne Apps von Drittanbietern dafür, dass sich keine Viren oder Malware auf das Gerät schleichen. Mit Google Play Protect werden jeden Tag mehr als 50 Milliarden Apps gescannt und aussortiert, falls sie eine Sicherheitslücke darstellen. Es sind so viele, weil über eine Milliard Geräte jeden Tag untersucht werden - und auf jedem Gerät sind im Schnitt 50 Apps installiert.

Um Google Play Protect zu aktivieren und die auf dem eigenen Rechner installierten Apps zu überprüfen, müssen zunächst die **Einstellungen** des Smartphones geöffnet werden. Jetzt über den Punkt **Google** und **Sicherheit** die Einstellungen für **Google Play Protect** öffnen. Hier wird außerdem angezeigt, wann die Apps das letzte Mal überprüft wurden.

Im folgenden Menü muss jetzt der Schieberegler bei **Gerät auf Sicherheitsbedrohungen prüfen** aktivieren. Google Play Protect wird dann automatisch im Hintergrund ausgeführt, wenn eine neue App aus dem Play Store installiert wird. Um bereits installierte Apps zu checken, einfach die Schaltfläche **Alles in Ordnung** antippen. Hier kann außerdem abgelesen werden, welche Apps zuletzt geprüft wurden und, ob schädliche Apps gefunden wurden.

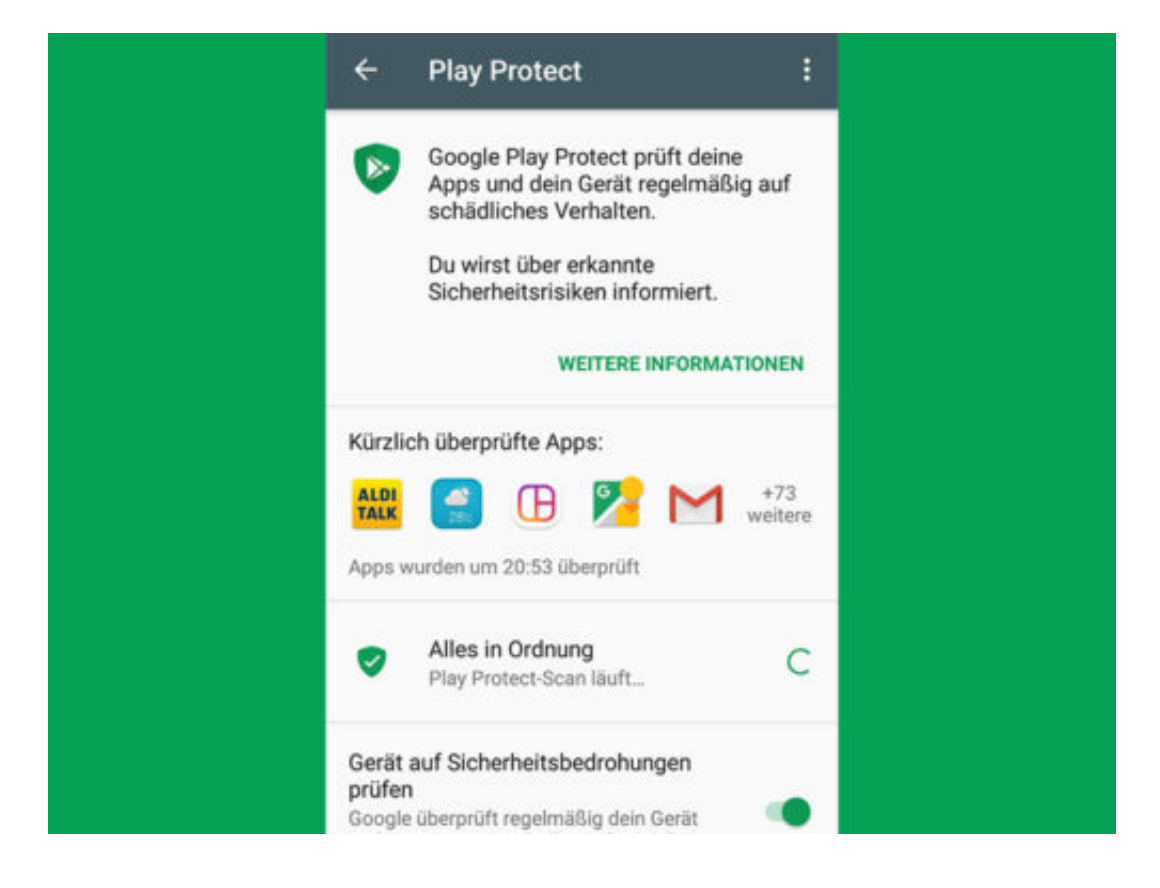

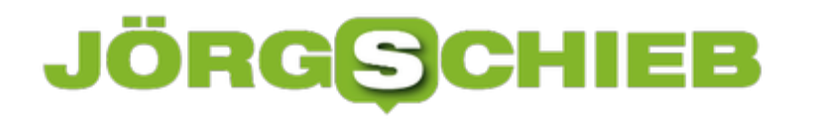

### **Dateien zwischen Android Smartphone und Mac austauschen**

Wenn es um den Datenaustausch zwischen Android-Smartphones und Computern geht, ist Windows wesentlich unkomplizierter als macOS. Hier reicht es, zwei Geräte (also Windows-Rechner und Smartphone) per USB-Kabel zu verbinden und dann den internen Speicher anzusteuern. Wer einen Mac benutzt, braucht Hilfe: Die kostenlose App **Android File Transfer** erleichtert den Datenaustausch.

Zunächst muss das Programm heruntergeladen und installiert werden. Nach dem **Start** das Smartphone dann per USB-Kabel mit dem Mac verbinden. Mit einem Wisch über das Display nach unten kann im **Kontrollzentrum** jetzt die **USB-Benachrichtigung** angetippt werden.

Hier **Transfer files (MTP)** auswählen, um das **Android File Transfer Fenster** angezeigt zu bekommen. Jetzt können Dateien ganz einfach per **Drag-And-Drop** vom Mac auf das Android Smartphone übertragen werden. Nachdem alle Dateien überspielt wurden, reicht es, das Fenster zu schließen und das USB kabel zu entfernen.

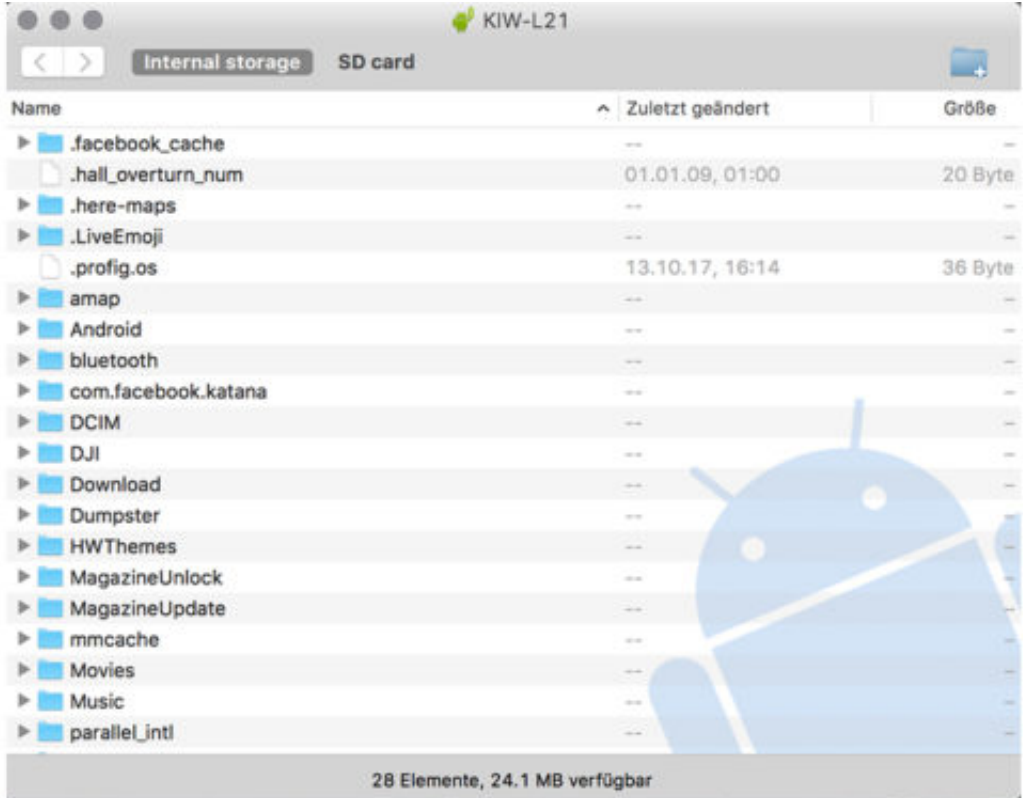

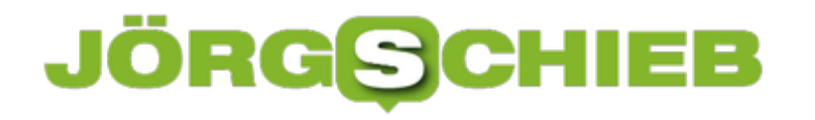

### **Papierkorb auf dem Smartphone nutzen**

Sowohl Windows- als auch Apple-Nutzer sind gewohnt, auf dem Computer einen Papierkorb zu haben. Hier werden gelöschte Dateien gelagert, bevor das Betriebssystem sie auf Anrodnung des Benutzer endgültig löscht. Wer ein Android Smartphone benutzt, kann sich dieses Feature mit der kostenlosen App **Dumpster Papierkorb** auf das Handy holen.

Nachdem die App installiert und gestartet ist, sollten zunächst einige Einstellungen vorgenommen werden. Über den **Menü-Button** oben links **Einstellungen** wählen und dann über die **Schieberegler** die Dateitypen festlegen, die beim Löschen erst in die Papierkorb App gelegt werden. Hier können unter anderem Bilder, Videos, Audios, Dokumente, aber auch Apps ausgewählt werden.

Dateien lassen sich aus der App wiederherstellen, indem sie markiert werden und dann der **Pfeil** in der Ecke oben rechts angetippt wird. Wird hingegen das **Papierkorb-Symbol** angetippt, werden die Dateien endgültig gelöscht.

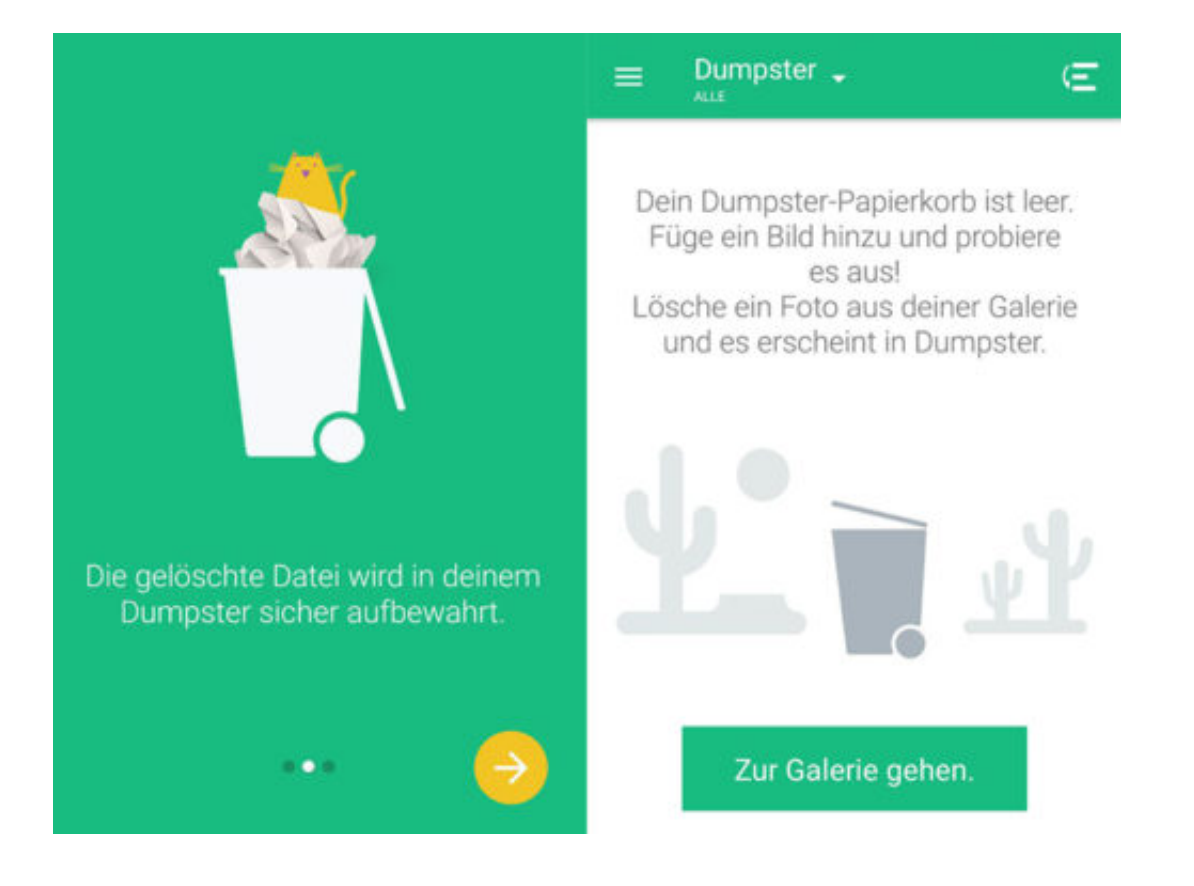

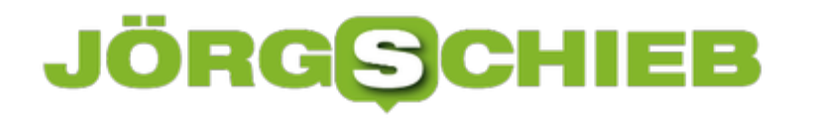

### **Laptop-Bildschirm: Kontrast und Sättigung ändern**

Bei Monitoren von Desktop-PCs lassen sich die Farben direkt am Gerät ändern. Laptop-Nutzer können zwar die Helligkeit, nicht aber Kontrast und Sättigung über die Tastatur einstellen. Letztere lassen sich über die Einstellungen des Grafik-Chips anpassen, also im NVIDIA Control Panel, AMD Control Center oder dem Intel Graphics Control Panel.

Diese Optionen können über einen Rechtsklick auf eine freie Stelle des Desktops aufgerufen werden. Hier die Grafik-Einstellungen öffnen und dort zum Bereich für den Bildschirm wechseln. Dort stehen die Optionen für Kontrast und Sättigung zur Verfügung.

**Tipp:** Ändert man die Werte für die Farben des Monitors zu stark, können sie immer mit einem Klick auf den Reset-Button in dem Dialog auf die Standardwerte zurückgesetzt werden. Lässt sich die Ansicht über diese Optionen nicht optimal einstellen, kann auch ein anderes Farbprofil ausgewählt werden.

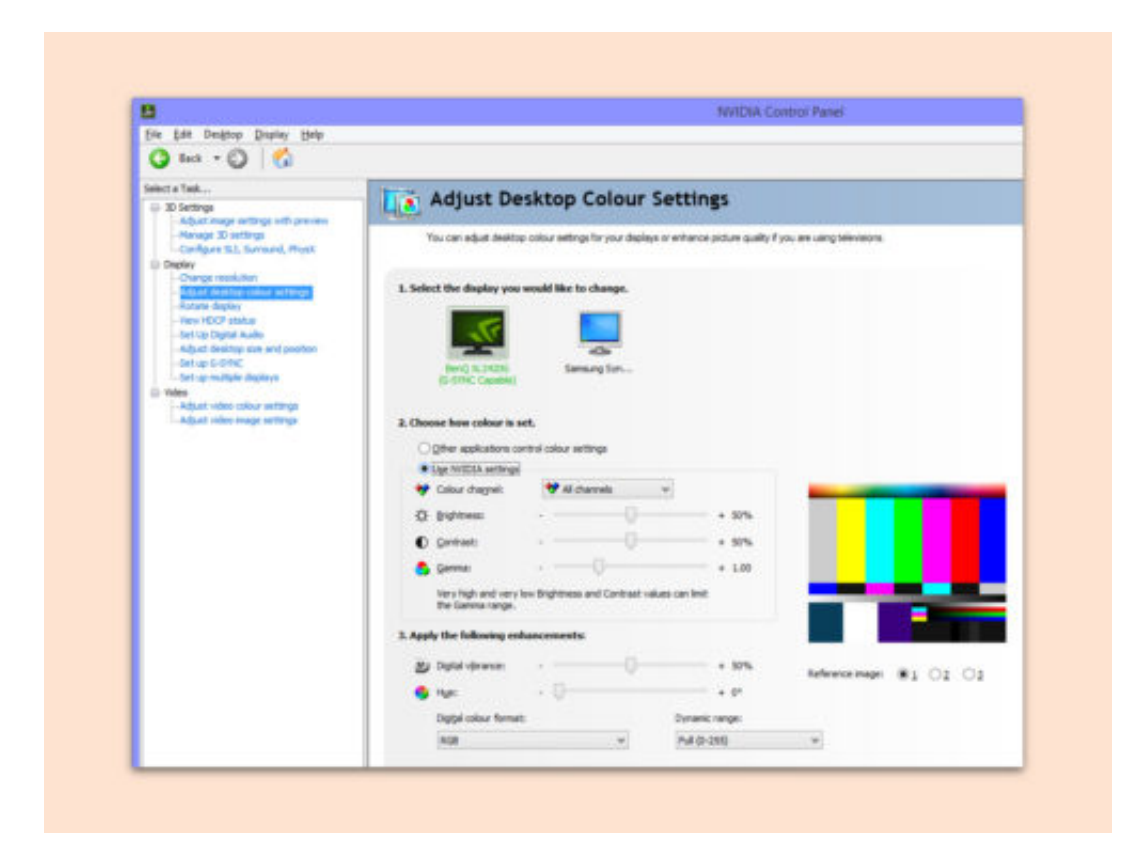

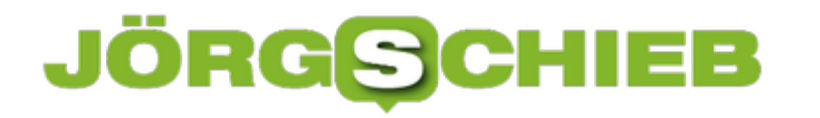

### **Sony belebt seinen Roboterhund Aibo wieder**

Aks Sony in den 90er Jahren zum ersten Mal den Roboterhund Aibo auf den Markt gebracht hat, war das Interesse groß. Doch in großem Stückzahlen gekauft wurde das Hightech-Spielzeug nicht. Deshalb hat Sony seinen Aibo 2006 wieder vom Markt genommen. Jetzt gibt es einen Relaunch des niedlichen Hightech-Wauwau: Künstliche Intelligenz soll den Hund lernfähig machen.

Der Robotorhund Aibo war lange ein niedliches Aushängeschild der japanischen Firma Sony. Der anfangs rund 2500 Dollar teure Hightech-Wauwau konnte sich - mit Sensoren, Kamera und Mikrofon ausgestattet - einigermaßen sicher in einem Raum bewegen.

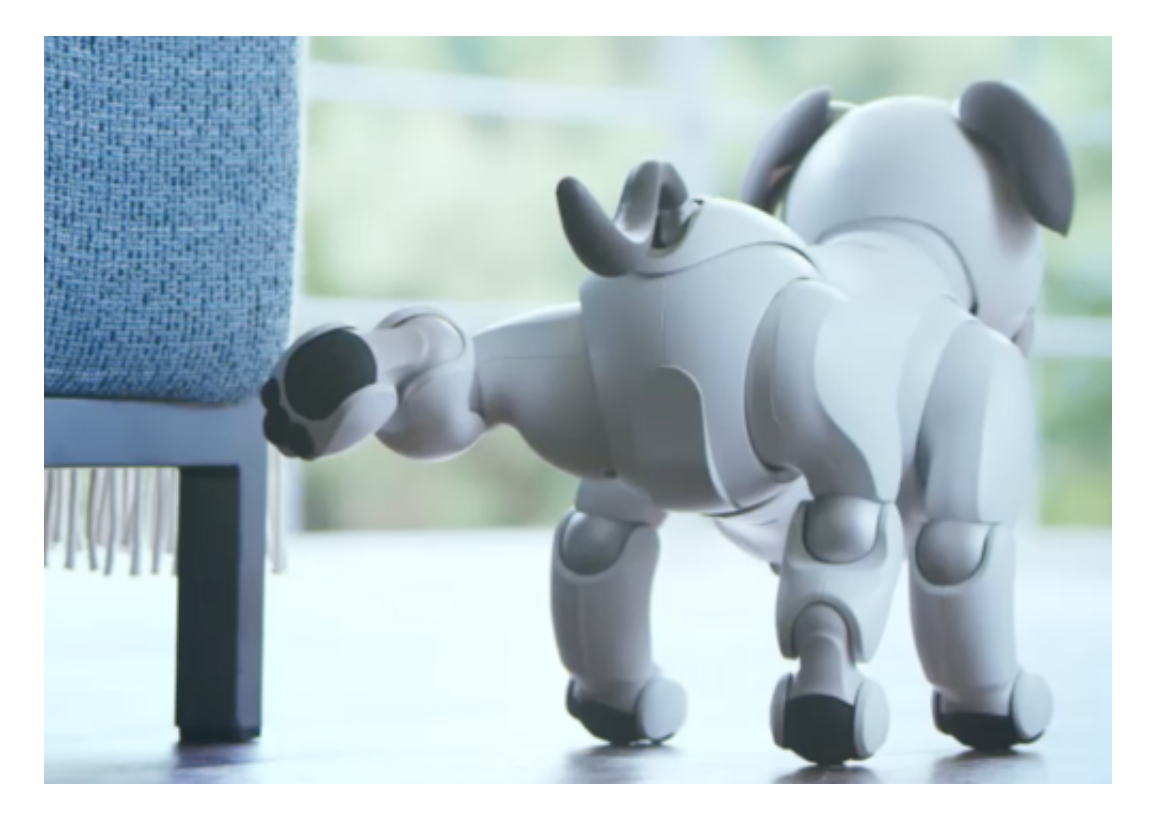

#### **KI sorgt für deutlich mehr Regungen**

Es gab zwar mehrere Modelle, doch 2006 wurde Aibo dann wieder eingemottet. Irgendwie konnte man damit nicht genug Geld verdienen. Und jetzt? Zieht Sony ein Aibo Reloaded aus dem Hut - und präsentiert ihn auf der Hightechmesse CES in Las Vegas. Dort irrt er allerdings eher unkontrolliert umher. "Die Lautstärke irritiert ihn", sagt das Standpersonal.

Der neue Aibo kann viel mehr als seine Urahnen. Dafür sorgt die eingebaute künstliche Intelligenz (KI). Sie soll es dem Roboterhund ermöglichen, besser auf seine Umwelt zu reagieren. So erkennt Aibo nicht nur ein Lächeln im Gesicht des Herrchens (oder Frauchens) oder freundliche Worte, sondern kann auch - dank überall versteckter, zusätzlicher Sensoren - Streicheln an Kopf oder Rücken erkennen.

Die KI sorgt dafür, dass sich Aibo mit der Zeit immer mehr an den Menschen anpasst. Wirft der lieber Stöckchen oder streichelt er bevorzugt stundenlang? Die KI registriert es und setzt es um.

https://vimeo.com/250240638

#### **Rund 1.500 EUR - plus Zusatzkosten**

"Wenn er sich geliebt fühlt, zeigt er seinerseits noch mehr Liebe und Zuneigung", behauptet Sony. Es ist zwar bekannt, dass Roboter durchaus emotionale Reaktionen im Menschen auslösen und deshalb im Pflegebereich eine Hilfe sein können, aber dass ein Roboterhund "Liebe und Zuneigung" empfinden und damit zeigen kann, ist doch eher unwahrscheinlich. Nein: Es ist hochgradiger Unsinn.

Ich frage mich, wieso man 1.500 EUR zahlen soll, um sich einen Roboterhund nach Hause zu holen, dem nach zwei Stunden der Akku ausgeht? Und wieso "Künstliche Intelligenz" dafür eingesetzt wird, einem Spielzeughund so etwas wie "Leben" einzuhauchen. Haben wir wirklich keine anderen Sorgen? Doch vermutlich lotet Sony aus, was wir Vierbeiner aus Fleisch und Blut bereit sind, für Haushaltsroboter auszugeben.

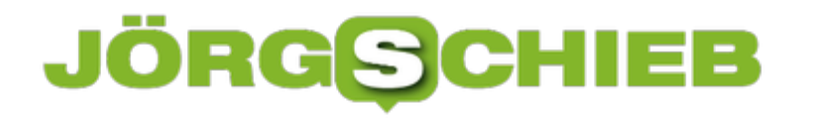

### **Kontakte in Alexa Calling blockieren**

Wer einen Sprachassistenten von Amazon zu Hause stehen hat, kann damit jetzt auch telefonieren und Gespräche führen. Klingt praktisch - ist es aber nicht immer. Mit einem Trick lässt sich die neue Funktion einschränlen.

Amazons Sprachassistent Alexa bietet seit neuestem einen Service, der sich "Alexa Calling" nennt. Die neue Funktion bietet die Möglichkeit, über das Gerät direkt zu telefonieren, ohne das Smartphone benutzen zu müssen.

Was erst einmal sehr komfortabel und nützlich klingt, kann allerdings auch schnell nerven, da Amazon keine Möglichkeit bietet, den Service zu beschränken. Jeder, der die Handynummer hat, über die Alexa verbunden ist, kann also jederzeit auf dem Gerät anrufen.

Wer einen Amazon Echo oder Echo Dot besitzt und unerwünschte Anrufe von bestimmten Kontakten vermeiden möchte, sollte daher folgende Einstellungen vornehmen.

Um bestimmte Kontakte für Alexa Calling zu sperren, zunächst die Amazon Alexa App auf dem Android oder iOS Smartphone öffnen. Ganz unten auf der Seite findet sich der Punkt **Unterhaltungen**, über den sich dann die **Kontakte** öffnen lassen. Unten in der Kontaktliste muss nun auf **Kontakte blockieren** getippt werden, um einen oder mehrere Kontakte auszuwählen und diese für Anrufe zu sperren.

Wer ganz auf die Funktion Alexa Calling verzichten möchte, muss sich über ein Kontaktformular direkt an Amazon richten, da sich das Feature leider nicht über die App selbst abschalten lässt.

**schieb.de** News von Jörg Schieb. https://www.schieb.de

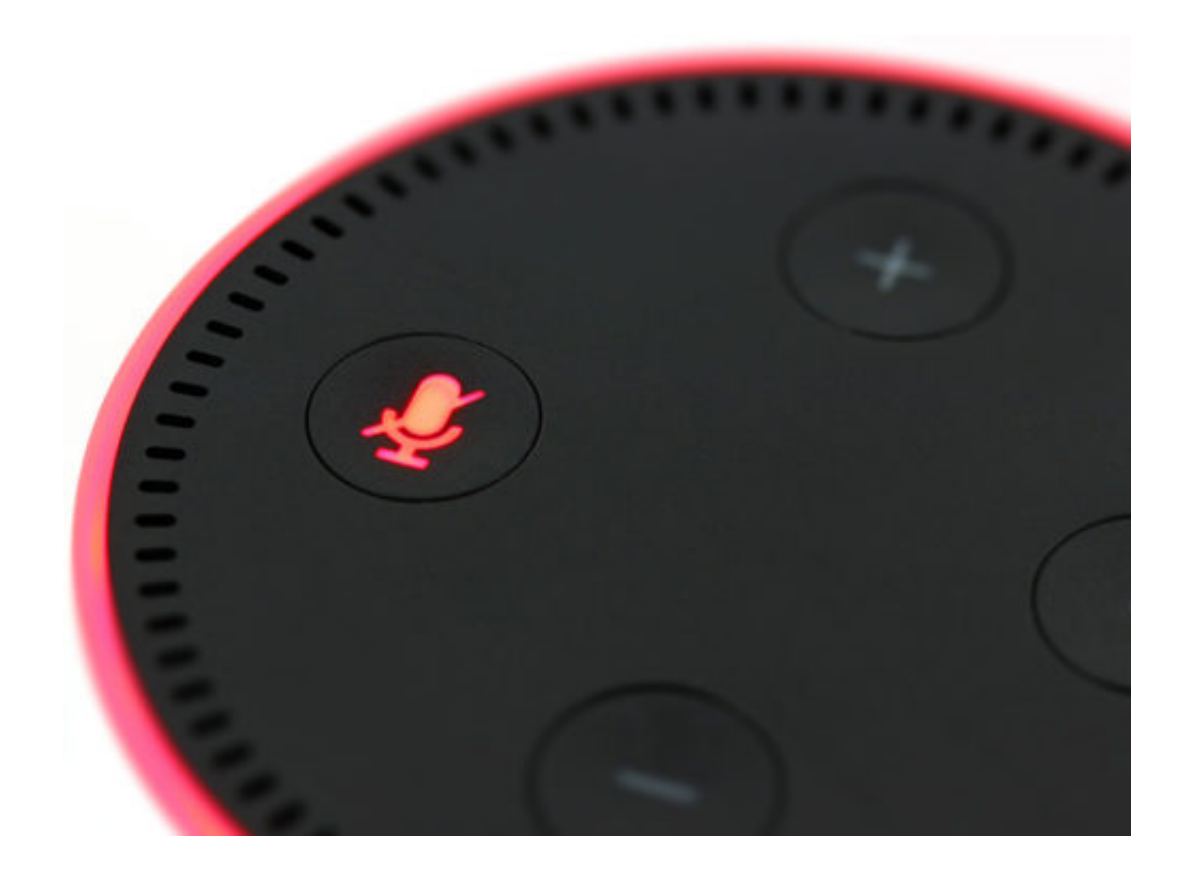

### **Meltdown und Spectre: Erhebliche Sicherheitslecks in modernen Chips**

Das Jahr ist mit einer riesigen Überraschung gestartet: Offensichtlich sind Milliarden von Rechnern, PCs, Servern, Tablets, Smartphones und anderen Geräten angreifbar. Denn viele Prozessoren von führenden Herstellern, die in allen möglichen Geräten verbaut werden, haben erhebliche Sicherheitslücken. Hacker könnten diese ausnutzen, Aber was genau steckt dahinter, wer ist betroffen – und was kann man tun?

Moderne Prozessoren arbeiten rasend schnell, sie bewältigen Milliarden von Anweisungen pro Sekunde. Es gibt aber Situationen, da drehen sie sozusagen Däumchen – weil keine neue Befehle eingehen. Dann erledigen die Prozessoren Aufgaben, die vermutlich als nächstes kommen werden. "Speculative Ececution" wird das genannt.

Nach dem Motto: "Ich habe da schon mal was vorbereitet", werden Daten bereitgestellt, die mit hoher Wahrscheinlichkeit als nächstes abgerufen werden. Das macht die Prozessoren schneller. Jetzt wurde aber ein Leck bekannt: Diese Funktion kann missbraucht werden, von Hackern zum Beispiel, um vertrauliche Daten abzugreifen. Die Lücken haben übrigens auch einen Namen: Sie werden "Spectre" und "Meltdown" genannt, also "Gespenst" und "Kernschmelze".

[caption id="attachment\_756287" align="alignnone" width="500"]

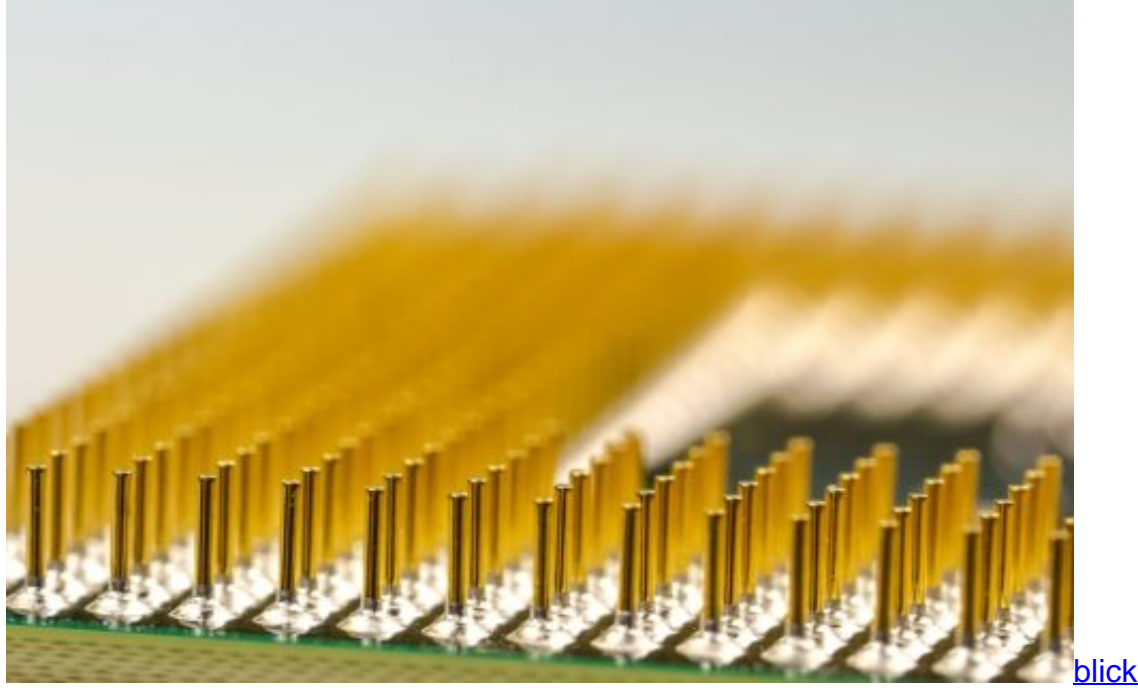

Pixabay[/caption]

blickpixel /

**Was Angreifer könnten**

Angreifer könnten durch Ausnutzen der Lücke an vertrauliche Daten kommen, die sie nichts angehen. So könnten zum Beispiel Krypto-Schlüssel abgegriffen werden, die zum Ver- und Entschlüsseln verwendet werden. Auch Passwörter lassen sich so abgreifen.

Auch uninteressante Daten könnten in fremde Hände fallen, aber die will natürlich niemand. Um das Leck ausnutzen zu können, muss natürlich Software auf dem Gerät laufen. Ist das Leck ungestopft, kann es mit dem Datenabgreifen aber auch schon losgehen – unbemerkt. Das macht das Sicherheitsleck so dramatisch.

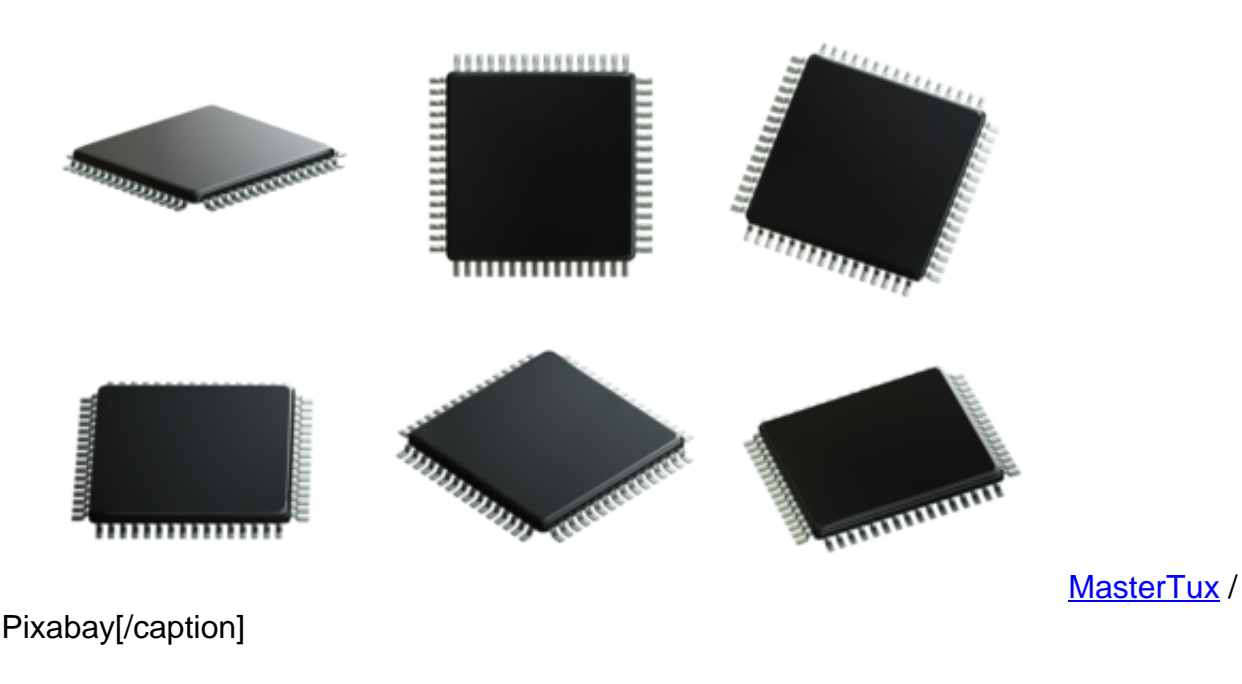

[caption id="attachment\_756288" align="alignnone" width="500"]

### **Wer betroffen ist**

Da die Prozessoren verschiedener Hersteller das Problem haben, etwa von Intel oder ARM, sind auch sehr viele Geräte betroffen. Während Intel und ARM das Problem einräumen, behauptet AMD, seine Prozessoren wären nicht betroffen – doch warten wir's ab.

Nun ist es wichtig, welches Betriebssystem zum Einsatz kommt, denn die Lücken können nur im Betriebssystem geschlossen werden. Android zum Beispiel ist nicht anfällig. Auch Microsoft hat bereits am 3. Januar Updates für Windows bereitgestellt. Apple hat eingeräumt: Alle Geräte sind betroffen, also iPhone, iPad und Mac. Apple arbeitet an Updates für alle Geräte, um das Leck zu stopfen.

[caption id="attachment\_756289" align="alignnone" width="500"]

### 133

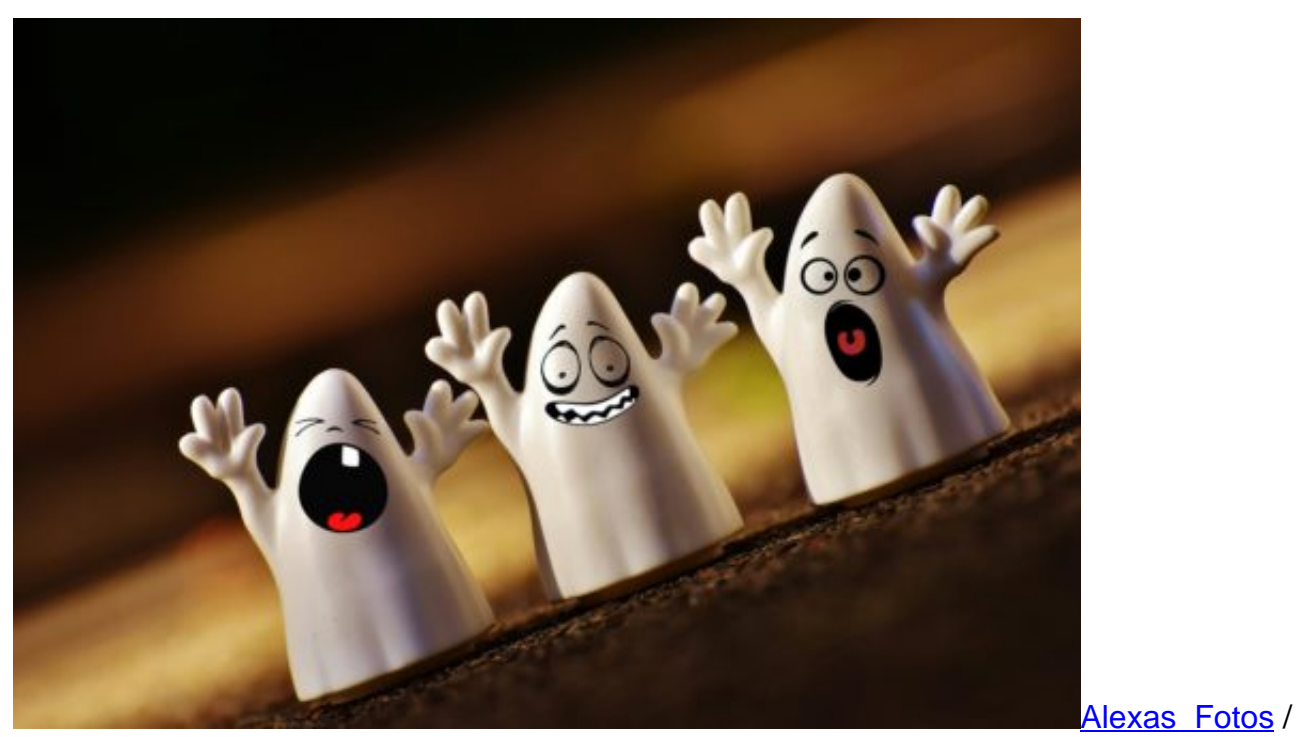

Pixabay[/caption]

#### **Was Benutzer tun können**

Es gibt im Grunde nur eine Möglichkeit: Darauf achten, ob Updates für die verwendeten Geräte angeboten werden – und die dann zügig aufspielen. Das ist die einzige Chance, das Problem zu beseitigen, denn die Prozessoren auszutauschen ist nahezu unmöglich.

Es gibt leider noch keine vollständigen Listen, in denen alle betroffenen Prozessoren oder gar Geräte aufgeführt sind. Schwierig wird es bei älteren Geräten, für die keine Updates angeboten werden – oder auch bei "Internet of Things" (IoT) Geräten.

#### **Bereits ausgenutzt?**

Alle Experten gehen davon aus, dass das nun bekannt gewordene Leck bislang noch nicht ausgenutzt wurde. Aber natürlich kann man nicht mit Sicherheit davon ausgehen. Der NSA zum Beispiel ist auf jeden Fall zuzutrauen, von dieser für Hacker sehr attraktiven Möglichkeit Gebrauch gemacht zu haben.

Fest steht: Jedes Leck wird genutzt, ist es erst einmal bekannt. Zwar ist das in diesem Fall aus technischer Sicht nicht trivial, aber eben möglich. Es ist daher nur eine Frage der Zeit, bis die Schwachstelle auch genutzt wird. Das macht die Sache so ernsthaft und bedenklich,

### **Cloud**

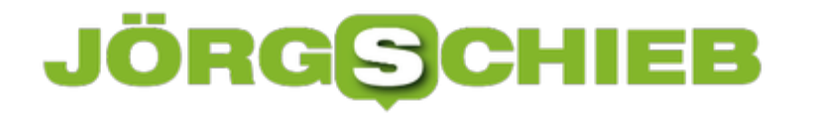

In unserer vernetzten Welt leider nein. Denn kein User weiß, welche Hardware die Cloud-Dienste einsetzen, die man verwendet. Oder ob die dort im Einsatz befindliche Software bereits ausreichend abgesichert ist. Deshalb müssen Cloud-Anbieter nun mit Hochdruck an entsprechenden Lösungen arbeiten. Wir Nutzer müssen vertrauen – und sollten nur Cloud-Anbieter verwenden, die dieses Vertrauen verdienen.

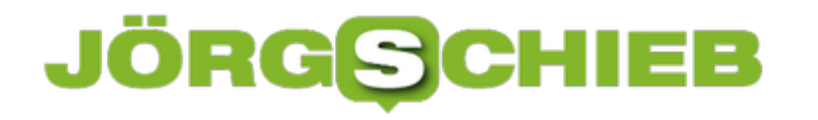

### **Warnung: Prozessor-Lücke gefährdet Nutzer**

Intel und weitere Prozessor-Hersteller haben ein Problem: Wegen eines Fehlers in vielen modernen CPUs sind Angriffe auf Daten von Nutzern möglich. Schädliche Datenbanken, Browser und Programme können die Lücke ausnutzen, um sich unberechtigt Zugriff zu verschaffen.

Das Problem: Hat ein Prozessor nichts zu tun, berechnet er auf Verdacht Code, der eventuell in Kürze gebraucht wird. So wird das System schneller – besonders dann, wenn es ausgelastet ist. Mit dieser Berechnung von Code im Voraus können Hacker unberechtigt an Daten gelangen.

Intel arbeitet an einer Korrektur, doch wegen der Schwere des Problems sind Kernel-Updates der Entwickler von Systemen nötig. Microsoft hat einen Patch für Windows-Insider bereits freigegeben, andere Windows-Nutzer folgen in Kürze. Apple und Linux haben das Problem bereits behoben.

https://meltdownattack.com/

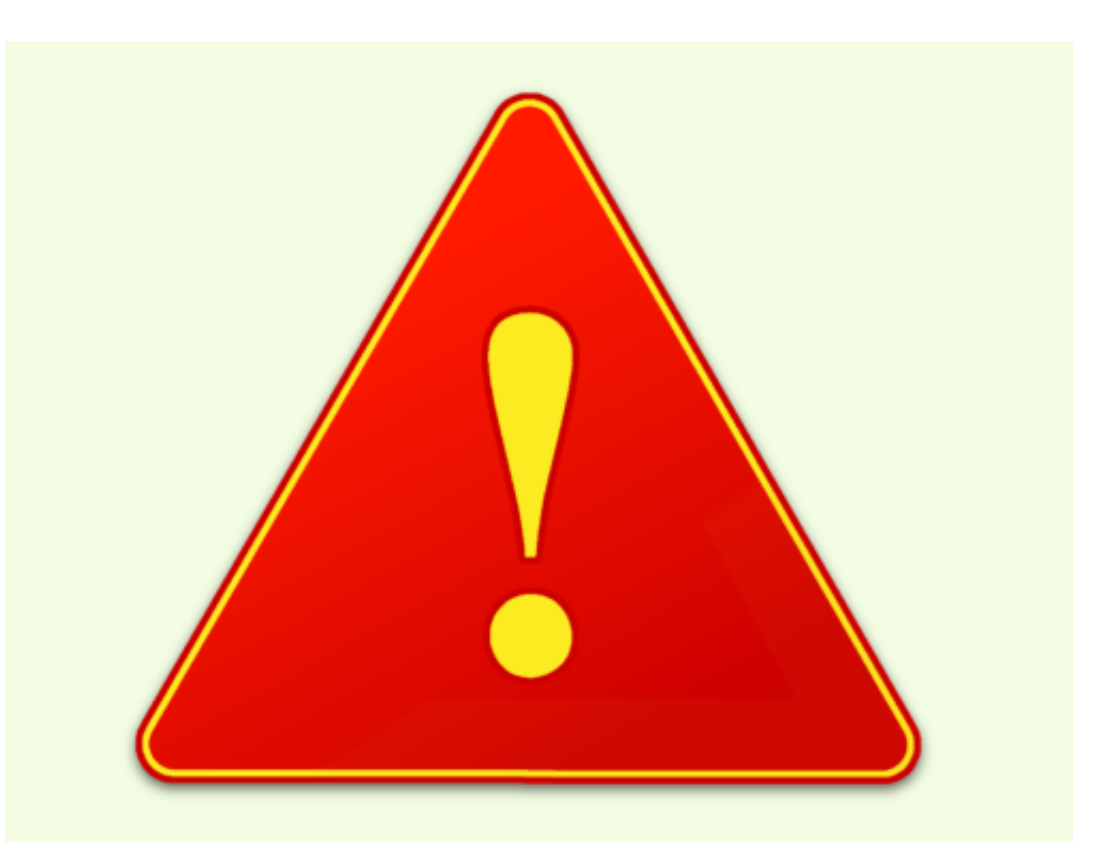

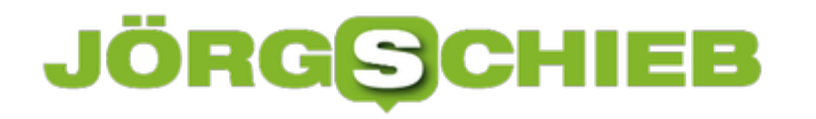

### **iPhone-Daten sichern und kopieren**

Wer ein neues iPhone einrichtet, will nicht unbedingt sämtliche Daten des alten Geräts übertragen, sondern vielleicht nur einen Teil davon. Mit einem Spezial-Tool wird das möglich, was mit dem iTunes-Backup nicht erledigt werden kann.

EaseUS MobiMover kann Mobil-Daten vom iPhone auf den Computer oder wahlweise auch gleich auf ein anderes iPhone übertragen. Im normalen Betrieb werden dabei alle Daten kopiert – wer nur bestimmte Inhalte kopieren will, wählt den Modus **Custom** (Benutzerdefiniert) aus. Damit können auf Wunsch einzelne SMS, iMessage-Nachrichten oder Kontakte übertragen werden.

Wichtig: Während dem Kopieren von Daten mit EaseUS MobiMover muss die Synchronisierung über den iCloud-Dienst abgestellt sein. Später kann man sie aber wieder aktivieren.

https://www.easeus.de/iphone-transfer/mobimover-free.html

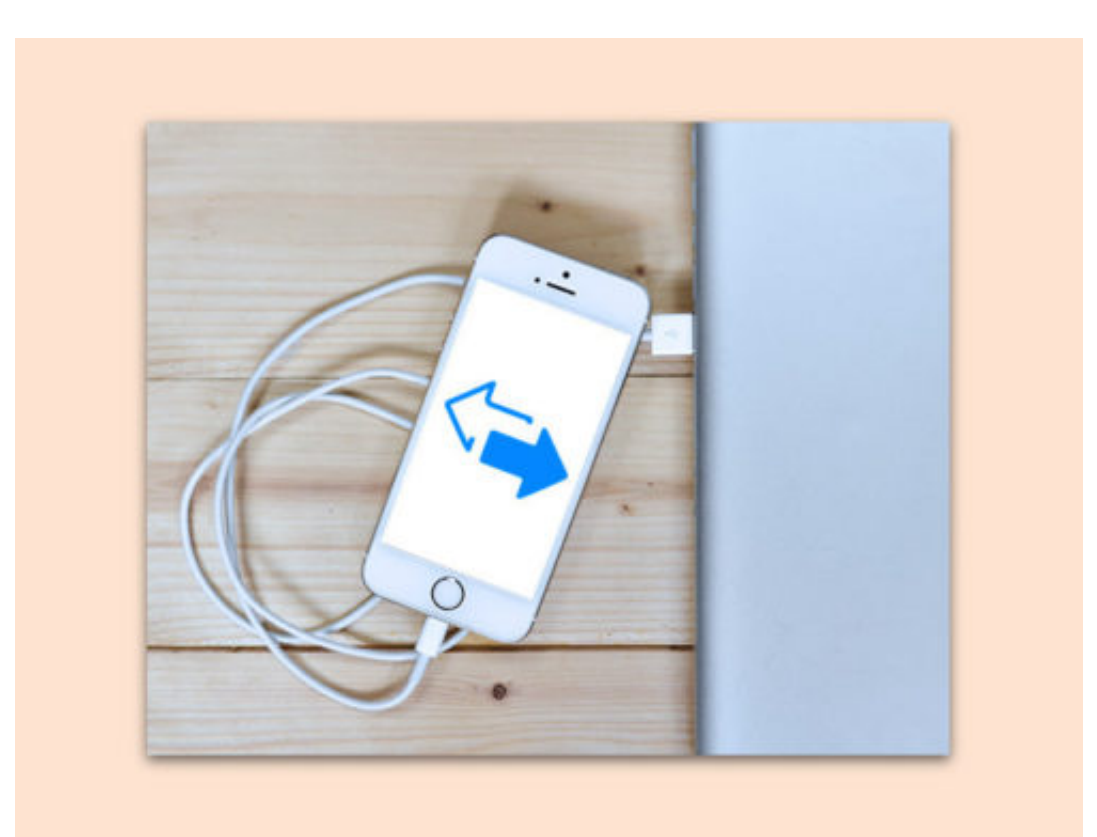

Bild: EaseUS

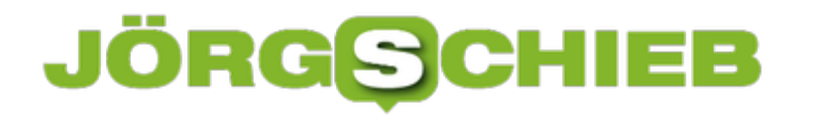

### **iMessage auf Android Smartphones benutzen**

Apple-Benutzer können mit Hilfe von iMessage kostenlos miteinander kommunizieren. Apples Nachrichtendienst bietet heute eine Menge Möglichkeiten - und kann auf iMac, Mac, iPhone und iPad genutzt werden. Wer ein Androoid-Gerät nutzt und mitmachen möchte, braucht lediglich die **weMessage-**App zu installieren. Die App ermöglicht es, dass iMessage-Nachrichten über die Apple-ID an ein Android Smartphone weitergeleitet werden.

Dazu muss die **weMessage App** aus dem Play Store heruntergeladen und installiert werden. Auf dem Mac wird außerdem die **weServer** App benötigt, die allerdings nur von Drittanbietern zur Verfügung gestellt wird.

Hier müssen lediglich die Instruktionen nach der **Installation** befolgt werden, um die Weiterleitung einzurichten. Auf dem Smartphone muss jetzt nur noch die Anmeldung über die **E-Mail Adresse** bzw. Apple-ID **erfolgen** und schon können zwischen iPhone und Android iMessages ausgetauscht werden.

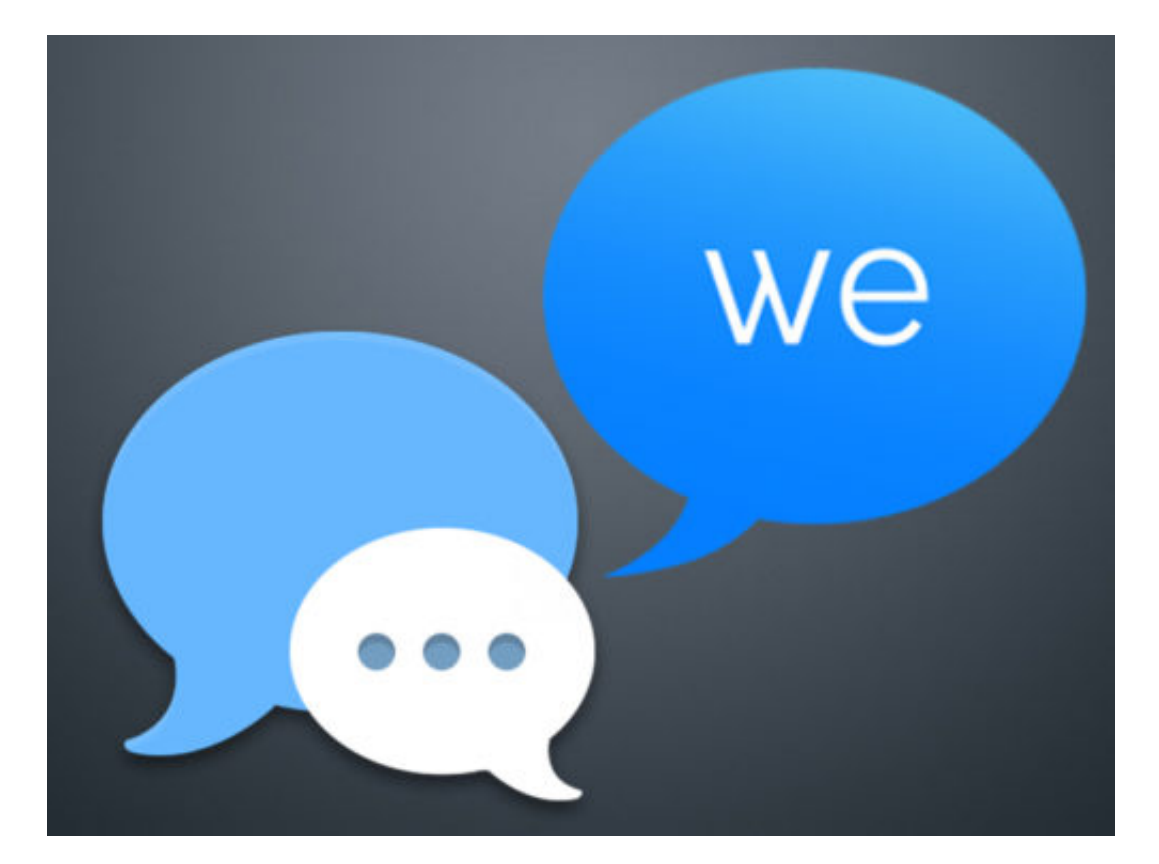

### **iOS 11.2.2 ist da: Stopft das Spectre-Sicherheitsleck**

Seit Tagen machen sich die User Sorgen, weil es in vielemn Prozessoren erhebliche Sicherheitslecks gibt. Apple hat eingeräumt: Alle Apple-Geräte sind davon betroffen. Doch jetzt wird iOS 11.2.2 ausgerollt, das die Sicherheitslücken schließen soll. Update empfohlen.

Das neue iOS 11.2.2 ist für iPhone-Modelle ab dem iPhone 5s an aufwärts, aber auch für das iPad Air und neuere Modelle sowie für den iPod Touch (6. Generation) verfügbar. Das Update sorgt dafür, dass die bekannt gewordenen Sicherheitslücken nicht mehr zum Tragen kommen. Die Installation ist dementsprechend für alle Nutzer empfohlen.

[caption id="attachment\_756355" align="alignnone" width="500"]

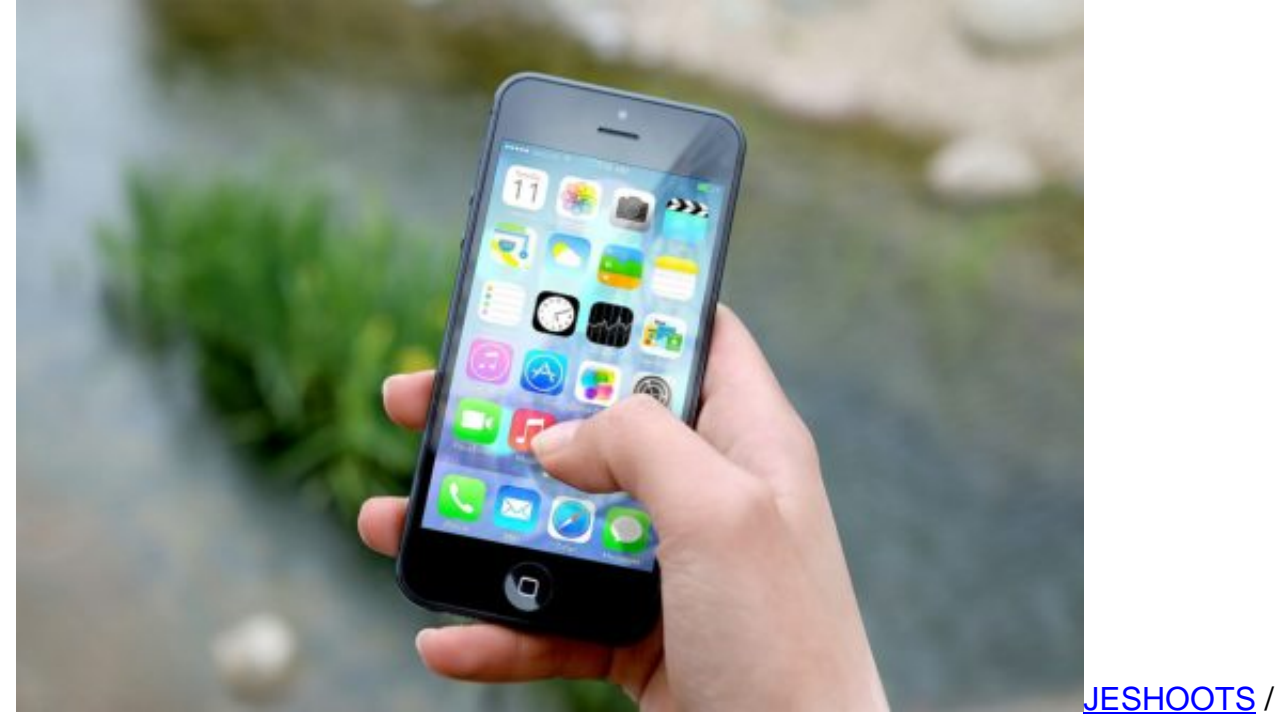

Pixabay[/caption]

Das neue iOS 11.2.2 stopft das "Spectre" Sicherheitsleck. Das ebenfalls gefährliche Problem "Meltdown" wurde von Apple bereits mit iOS 11.2 behoben. Das aktuelle Update sorgt insbesondere dafür, dass der Safari-Browser keine Probleme macht.

Wichtig zu wissen: Einen hundertprozentigen Schutz scheint es nicht zu geben. Apple kündigt an, dass das Sicherheitsrisiko durch das iOS-Update "gemildert" wird. Nach aktuellem Kenntnisstand scheint es also nicht möglich, einen hundertprozentigen Schutz anzubieten.

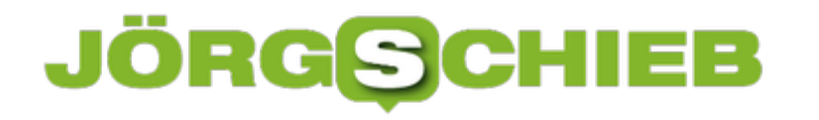

### **Diese Apps unterstützen 3D-Touch auf dem iPhone**

Das druckempfindliche Display, das mit Apples iPhone 6s 2015 auf den Markt gekommen ist, bietet einige praktische Funktionen. Aber nicht alle Apps, die sich im App Store finden, unterstützen das sogenannte 3D-Touch. Wer sich fragt, welche Apps, abgesehen von den vorinstallierten iOS-Anwendungen, erweiterte Funktionen bietet, dem geben wir hier einen kleinen Auszug der bekanntesten Apps mit 3D-Touch.

Da kaum ein Smartphone noch ohne Facebook auskommt, war die Social Media-Plattform tatsächlich eine der ersten großen Drittanbieter, die 3D-Touch in ihre App einbauten. Beispielsweise lässt sich über einen starken Druck direkt ein neuer Beitrag verfassen. Auch Twitter öffnet über einen festen Tipp ein Kontextmenü, aus dem sich sofort ein neuer Tweet verfassen lässt.

In **WhatsApp** kann im Homescreen über 3D-Touch ebenfalls eine Nachricht geschrieben werden. Innerhalb eines Chats kann so außerdem eine Vorschau von Bildern, Videos oder Links aufgerufen werden. **Instagram** bietet sehr ähnlich die Funktion, Bilder als "Peek-Vorschau" anzusehen, ohne direkt das Profil öffnen zu müssen. **Skype** erlaubt es, über 3D-Touch Anrufe zu starten oder Kontakte zu suchen. In der **Dropbox-App** lassen sich hingegen zuletzt verwendete Dokumente aufrufen.

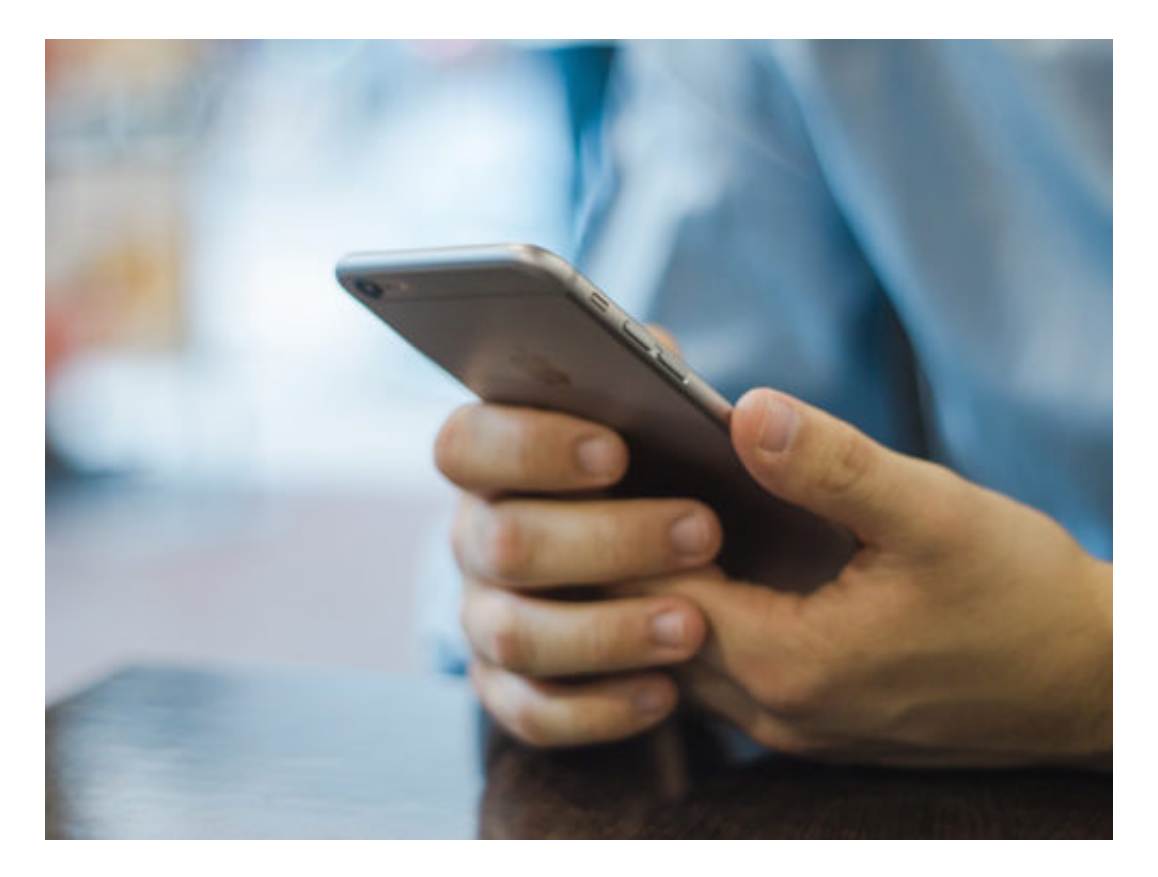

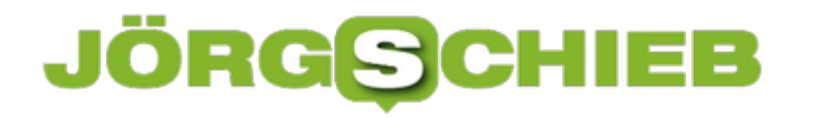

### **Dock auf dem Mac wiederherstellen**

Der sogenannte Dock am unteren Bildschirmrand in macOS ist eine ziemlich hilfreiche Sache, um oft genutzte Apps schnell griffbereit zu haben. Auch der Finder, der Papierkorb und der Download-Ordner sind hier hinterlegt. Sollte eine dieser Schaltflächen fehlen oder aus Versehen gelöscht worden sein, gibt es die Möglichkeit die Voreinstellung des Docks wieder herzustellen.

Über die **Terminal App** muss dann folgender Befehl eingegeben werden:

#### **defaults delete com.apple.dock; killall Dock**

Nachdem der Befehl mit **Enter** bestätigt wurde, startet der Dock neu und ist wieder in seiner Grundeinstellung verfügbar. Alle zusätzlichen Apps müssen dann allerdings neu hinzugefügt werden.

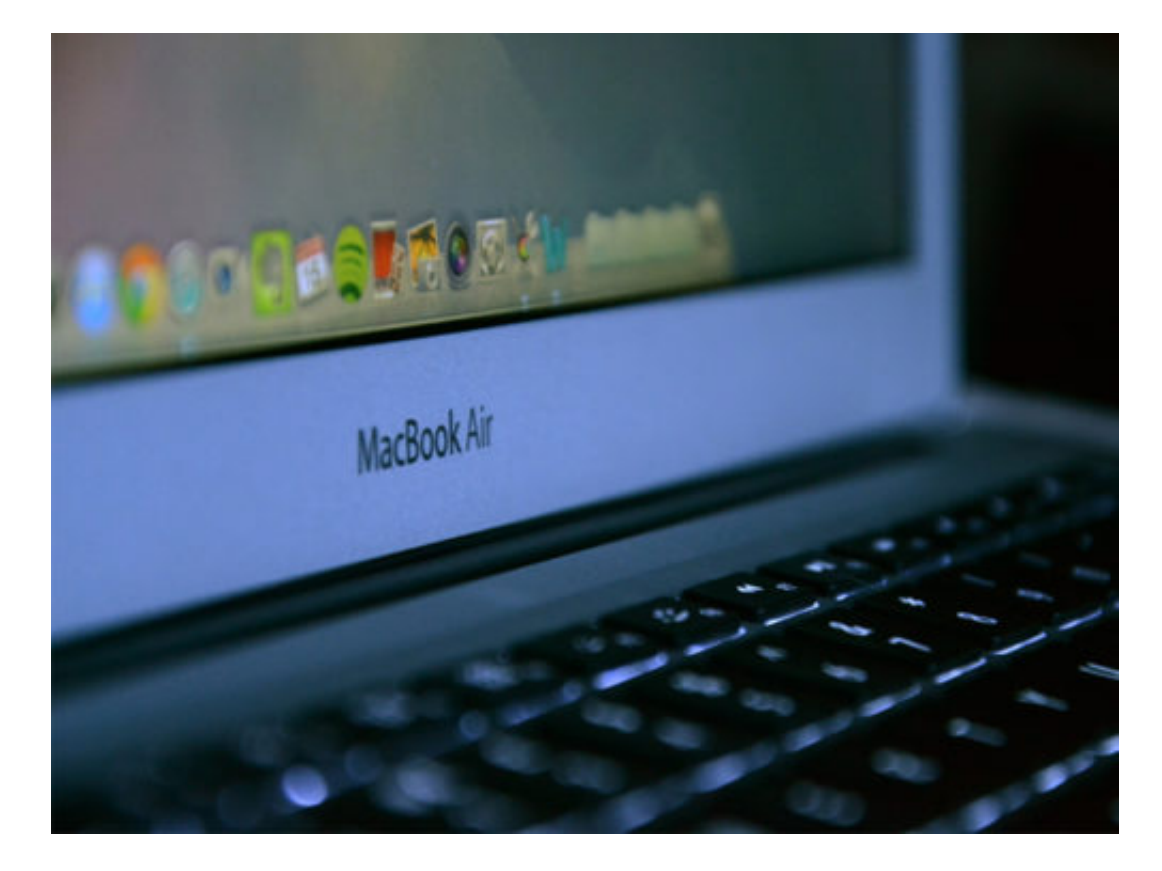

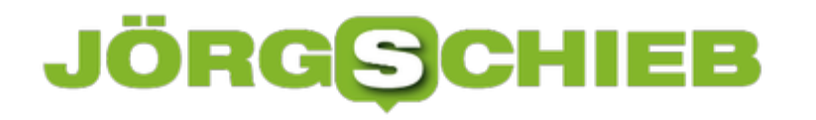

### **Einzelne Word-Seite drehen**

Word-Dokumente können entweder im Hoch- oder im Querformat stehen. Normal gilt die Ausrichtung immer für das ganze Dokument. Komplizierter wird es, wenn nur das Layout einer einzelnen Seite umgestellt werden soll.

Dazu wird als Erstes ein Word-Dokument geöffnet, dann zu der gewünschten Seite wechseln. Jetzt den gesamten Text der Seite markieren, bevor oben im Menü zum Tab **Layout** gewechselt wird. Dort findet sich ein Bereich, in dem sich unter anderem die Orientierung einstellen lässt.

Hier aber nun auf den kleinen Pfeil in der Ecke dieses Bereichs klicken. Dann, auf dem Tab **Seitenränder**, die gewünschte Ausrichtung (also Hoch- oder Querformat) festlegen. Nun bei **Übernehmen für** den Eintrag **Markierten Text** festlegen, bevor die Änderung per Klick auf **OK** bestätigt wird. So kann man für alle Seiten vorgehen, die innerhalb eines Word-Dokuments gekippt werden sollen.

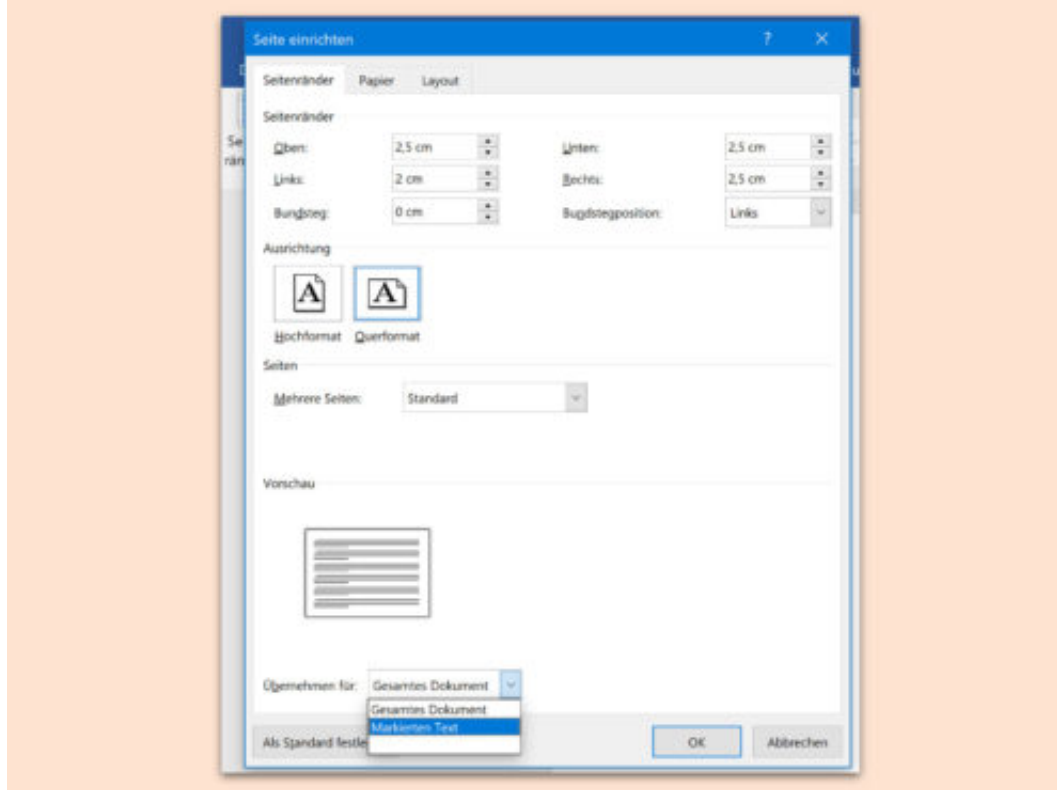

Word, Word 2013, Word 2016, Seiten, Layout, drehen, Hochformat, Querformat, Ausrichtung, Orientierung, Seitenrand, Microsoft Office, Office 2013, Office 2016

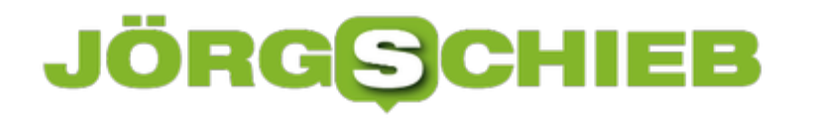

### **Excel: Daten in Zeilen sortieren**

Alle Daten einer Excel-Tabelle können auch sortiert werden. Denn wenn ein bestimmter Eintrag gesucht wird, fällt dies in einer sortierten Tabelle viel leichter. Allerdings werden Daten meist nach Spalten sortiert. Was aber, wenn die Überschriften der Tabelle links in Spalte A stehen und die Daten dahinter?

Mit einem Trick können Daten auch in Zeilen sortiert werden. Dazu wird die betreffende Excel-Tabelle zunächst geöffnet; dann oben auf **Daten, Sortieren** klicken. In dem dann angezeigten Fenster neben den Tags auf **Optionen** klicken.

Hier lässt sich der Schalter **Spalten sortieren** aktivieren, dann mit Klick auf **OK** bestätigen. Jetzt bei Zeile die gewünschte Zeile festlegen, die sortiert werden soll. Darunter kann noch eingestellt werden, ob die Daten auf- oder absteigend angeordnet werden sollen.

Vereinfachen lässt sich diese Arbeit übrigens nicht – denn Sortieren in Zeilen funktioniert nicht mit den Tabellen-Filtern.

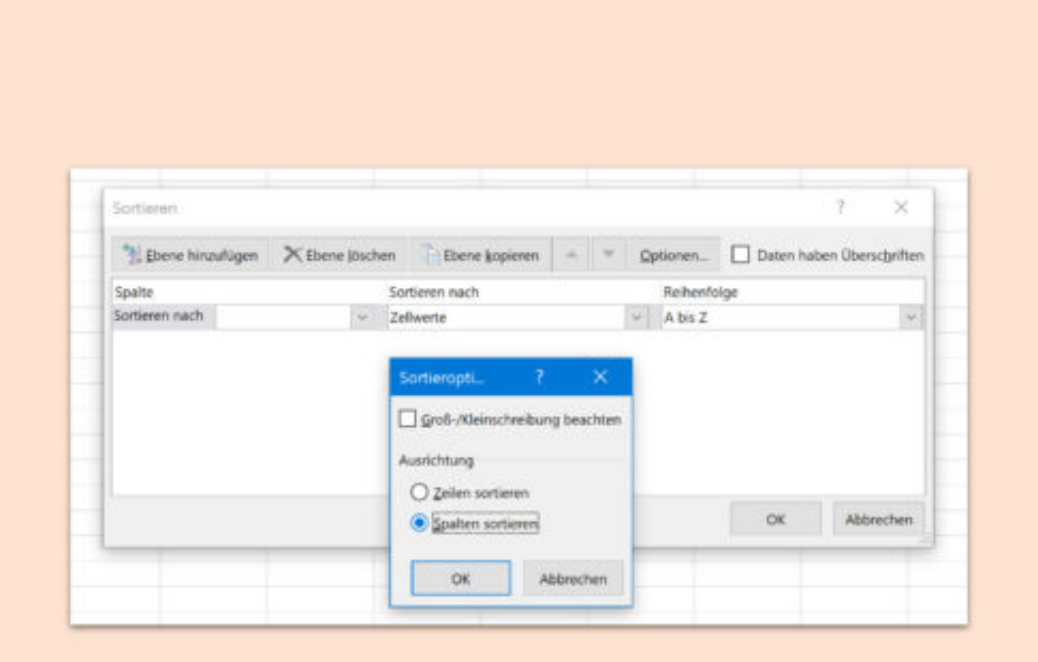

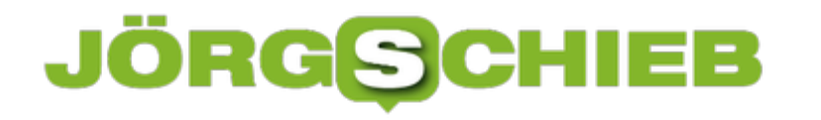

### **Mit WPA3 soll WLAN wieder sicher werden**

Als vor einigen Monaten erhebliche Sicherheitsmängel am WLAN-Funkstandard WPA2 bekannt geworden sind, war die Verunsicherung groß: Kann man heute eigentlich noch gefahrlos WLAN benutzen? Jetzt hat die Wifi Alliance mit WPA3 einen Nachfolgestandard angekündigt, der deutlich mehr Sicherheit bieten soll.

Die Wifi Alliance hat auf der CES ein neues Protokoll für drahtlose Netzwerke angekündigt, das sich WPA3 nennt und deutlich mehr Sicherheit bringen soll.

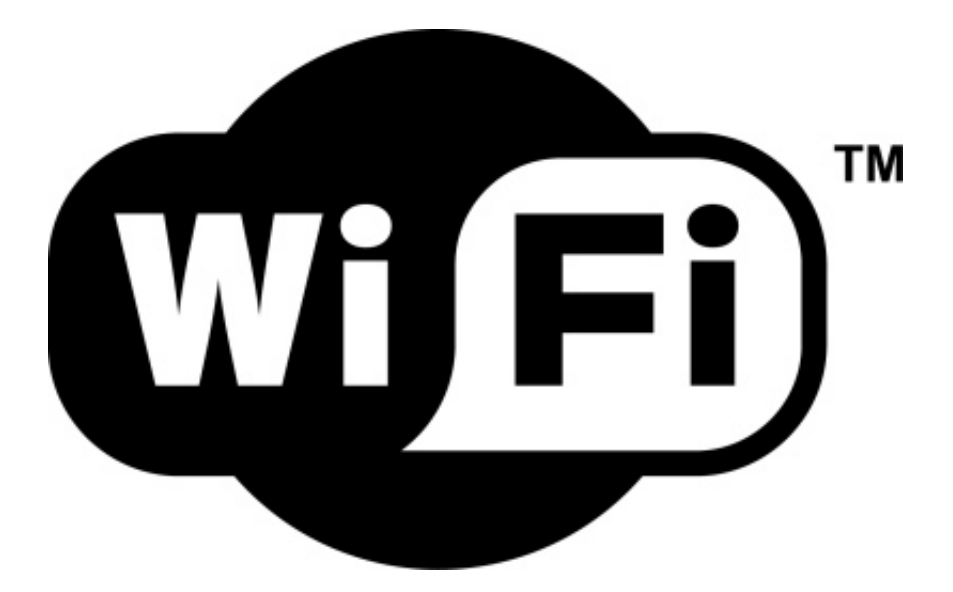

#### **Auch offene WLAN-Hostpots besser abgesichert**

Das scheint auch dringend nötig. Wir erinnern uns: Im Herbst 2017 wurden erhebliche Sicherheitslecks im bis dahin auch geschätzten WLAN-Protokoll WPA2 entdeckt. Gebt's ruhig zu: Ist geistig längst abgehakt. Aber das Leck gibt es nach wie vor. Deswegen müssen dringend Lösungen her. Und die hat die Wifi Alliance jetzt mit WPA3 aus dem Hut gezaubert: Ein neuer Funkstandard, der die Daten besser verschlüsselt und so für mehr Sicherheit sorgen soll.

WLAN soll dank WPA3 deutlich sicherer werden. Gleichzeitig will man den Umgang mit verschlüsselten WLAN-Verbindungen vereinfachen. So soll WPA3 selbst dann einen robusten Schutz bieten, wenn man ein vergleichsweise einfaches Passwort nutzt.

Es wird also schwieriger, solche Passwörter durch Brute-Force-Attacken zu knacken. Darüber hinaus sieht WPA3 eine individuelle Verschlüsselung für offene WLANs vor. Das ist ein Meilenstein: Offene WLANs werden abhörsicher - auch ohne Passwort.

[caption id="attachment\_756402" align="alignnone" width="500"]

### DRGSCH

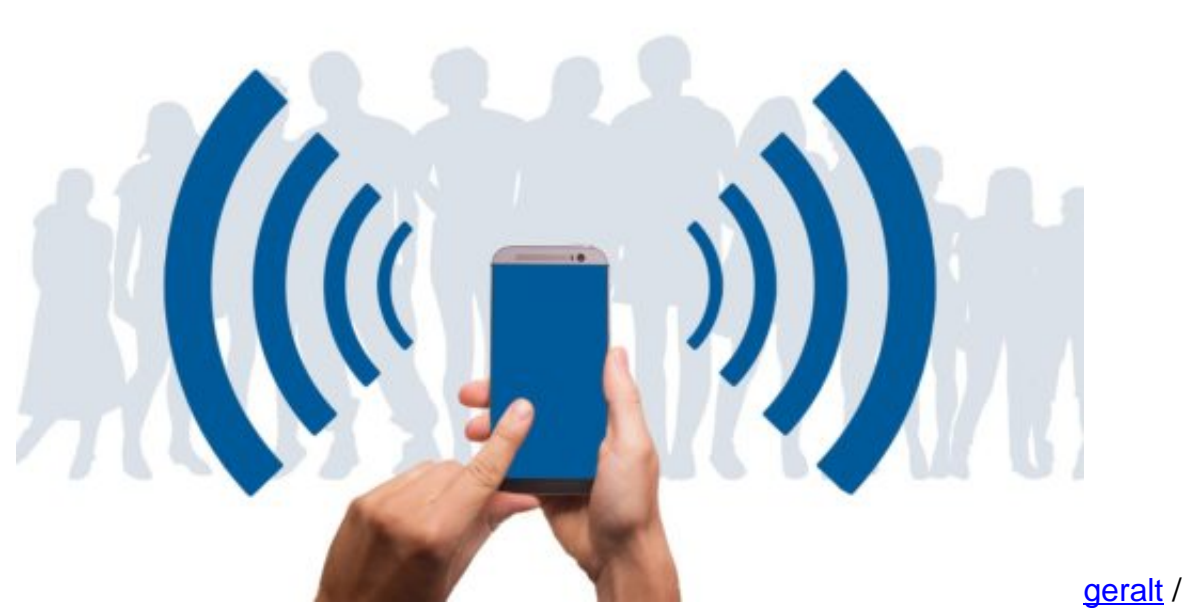

Pixabay[/caption]

### **Einfacher einzurichten**

Darüber hinaus soll die Konfiguration der WLAN-Verbindung auf Geräten mit Bildschirm vereinfacht werden: Nutzer werden also künftig die Möglichkeit haben, menügeführt ihre Sicherheitseinstellungen vorzunehmen. Noch in diesem Jahr sollen erste Geräte auf den Markt kommen, also Router, Access Points etc.

Vermutlich werden auch Firmware-Updates für bestehende Geräte angeboten - da wo möglich. Das bedeutet: Die Betriebssoftware in den WLAN-Geräten wird mit WPA3 vertraut gemacht. Das allein bringt aber noch nichts. Natürlich müssen auch unsere Geräte fit gemacht werden für WPA3, also unsere Smartphones, Tablets, Rechner etc. Auch hier wird es Updates geben.

Ich fürchte, es wird nicht reibungslos funktionieren. Der Eingriff in den WLAN-Standard ist elementar. Die Allianz selbst macht über die Kompatibilität noch keine konkreten Aussagen. Der Wechsel auf einen neuen Sicherheitsstandard birgt aber definitiv das Risiko, viele Geräte inkompatibel zu machen.

Es gibt zum Beispiel Geräte in der Industrie, die einen Wechsel nicht vertragen. Auch die Spielekonsole Nintendo DS setzt zwingend auf die Verschlüsselung WEP, selbst WPA2 wird nicht unterstützt. Bei WPA3 werden ähnliche Effekte erwartet. Ältere Geräte könnten Probleme machen.

### **Throwback: Comdex 95**

Bei der Durchsicht meiner Artikel habe ich einen FAZ-Beitrag über die Comdex'95 gefunden. Die Comdex was damals das, was heute die CES ist. Eine der wichtigsten IT-Messen der Welt. Vielleicht ganz spannend, aber zumindest doch unterhaltsam, zu lesen, was uns 1995 bewegt hat.

In Las Vegas wurde der Information Highway geteert

Das zentrale Thema auf der amerikanischen Computermesse Comdex war die Datenautobahn

Die alljährlich im November stattfindende Comdex ist Amerikas größte Computermesse - nach Ausstellungsfläche und Besucherzahlen ist die Cebit in Hannover allerdings dreimal größer. Mehr als 200.000 Besucher machten sich auf den Weg in die Wüste, um sich über aktuelle Trends aus der Branche der Bits und Bytes zu informieren.

Zentrales Thema war diesmal die Datenautobahn. Überall wurden die Segnungen der Online-Welt gepriesen, besonders die des Internet. Ausnahmslos jeder war bemüht, Profit aus der Online-Hysterie zu schlagen - egal wie. Selbst Monitorhersteller schreckten nicht davor zurück zu behaupten, durch ihre Geräte sehe man das Globale Dorf besonders deutlich.

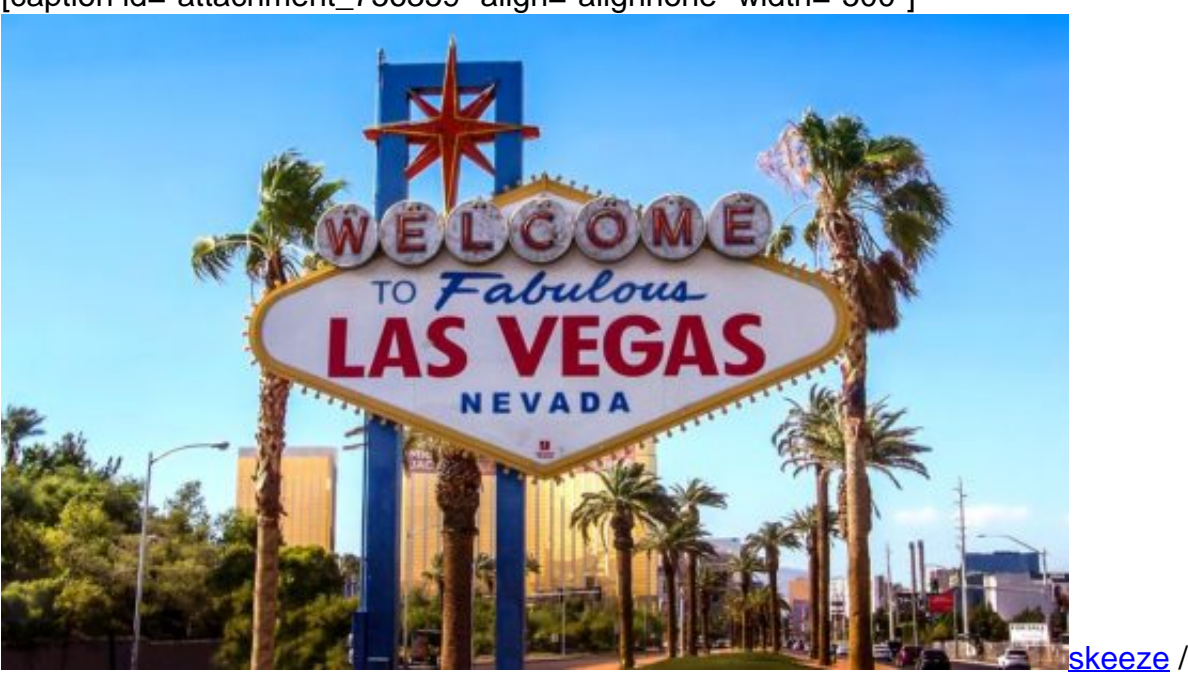

[caption id="attachment\_756359" align="alignnone" width="500"]

Pixabay[/caption]

Auch Chipbauer Intel, dem es im Grunde egal sein kann, was die Leute zum Rechnerkauf bewegt, machte eine tiefe Verbeugung vor dem Zeitgeist: In überdimensionalen Lettern prangte Intels Werbebotschaft über dem Comdex-Eingang: "Getting the World connected".

Laßt uns die Welt miteinander verbinden. Das war auch die Message des inoffiziellen Branchen-

**schieb.de** News von Jörg Schieb. https://www.schieb.de

Gurus Bill Gates. Der umstrittene Microsoft-Chef, mittlerweile ein Medienereignis für sich und Publikumsmagnet, füllte am zweiten Messetag problemlos den den größten Saal am Ort. Knapp 7000 Zuhörer fanden im Aladdin-Theater Platz, weitere 3000 begehrten Einlaß, mußten aber aus Platzmangel draßen bleiben. Die Pechvögel konnten die knapp einstündige Rede des Bit-Messias nur auf einer Leinwand mitverfolgen.

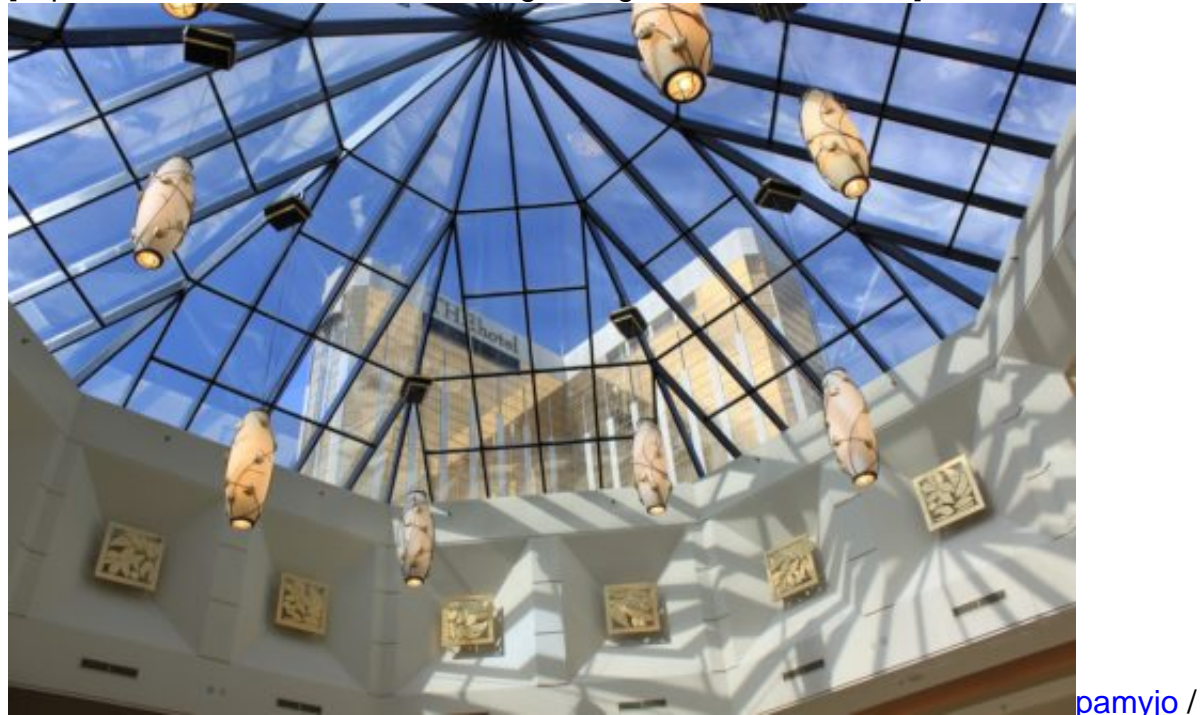

[caption id="attachment\_756361" align="alignnone" width="500"]

Pixabay[/caption]

Der Multimilliardär demonstrierte anhand leicht verkitschter Videoeinspielungen, wie gängige Büroanwendungen in naher Zukunft aussehen könnten. Die Software des nächsten Jahrtausends werde vom Anwender lernen, orakelte Gates, statt wie heute üblich den Anwender zu zwingen, die komplizierte Programmbedienung zu lernen. Diese "anpassungsfähige Software" sei in der Lage, Routineaufgaben selbständig zu erledigen und gesprochene Befehle zu verstehen. Verdeutlicht wurde zudem, daß Datenaustausch und Informationsbeschaffung via Internet schon bald für jeden PC-Benutzer selbstverständlich sein werden.

Lou Gerstner von IBM, der einen Tag vor Bill Gates seine Rede hielt, und Bob Frankenberg von Novell, er war einen Tag später an der Reihe, bliesen in dasselbe Horn: Das Internet wurde als Motor, Chance und Rückgrat der Branche zugleich gesehen. Glaubt man den drei Branchengrößen, scheint nichts mehr ohne das Internet zu gehen. Wer eine der drei Veranstaltungen besucht hat, konnte sich die jeweils anderen beiden sparen. Noch nie waren die "Schlüsselreden" (Key Notes) im Kern so ähnlich.

Übertroffen wurde Bill Gates, was die Anzahl an Zuhörern betrifft, nur durch die Popgruppe Fleetwood Mac. Die Band spielte vor rund 13.000 Zuschauern im Festsaal des MGM-Hotels. Kommen durfte jeder, der auf der Messe rechtzeitig eine der kostenlos verteilten Eintrittskarten

ergattern konnte. Eingeladen zu dieser ungewöhnlichen Feier hatte Vobis-Mitbegründer Theo Lieven. Um auf sein gerade erst auf dem amerikanischen Markt eingeführtes Produkt WitchDesk aufmerksam zu machen, schien jedes Mittel recht. Auch eine Party mit 13.000 Gästen.

WitchDesk ist gewissermaßen eine Oberfläche für die Oberfläche, ein Aufsatz für Microsofts Windows. Mit Hilfe von WitchDesk läßt sich der Desktop leicht und bequem auf den persönlichen Geschmack anpassen. Einmal entsprechend eingerichtet - Programmierkenntnisse garantiert nicht erforderlich -, startet man die Textverarbeitung zum Beispiel, indem man mit der Maus auf die fotorealistisch abgebildete Schreibmaschine klickt. Auf Wunsch ertönt dann für einen Augenblick auch noch Getippe aus den PC-Boxen. Multimediaeffekte jeder Art, ob Foto, Musik, Sprache oder Video, sind in WitchDesk eingebaut.

Die begehrte Auszeichnung "Best of Comdex" hat WitchDesk nicht erhalten, auch wenn darauf spekuliert wurde, sondern Apples Newton 2.0. Auf der Comdex wurde die zweite Generation von Apples notizbuchgroßen Handcomputern gezeigt. Doch Apple hat nicht die Hardware des Personal Digital Assistant (PDA) überarbeitet, sondern die Software. Deutlich verbessert wurde zum Beispiel die Handschriftenerkennung sowie die Kommunikationsmöglichkeiten, aber auch die Anbindung an Windows-PCs oder Apple Macintosh. In den Vereinigten Staaten soll der neue Newton bereits Anfang Dezember zu haben sein, in Deutschland im ersten Quartal.

Viel Aufmerksamkeit ergatterte auch das Suchprogramm WebCompass von Quarterdeck. Damit können Internet-Benutzer die gängigen Online-Kataloge des World Wide Web, namentlich Yahoo, Lycos und NetCrawler, nach Suchbegriffen durchforsten. Der Vorteil des WebCompass: Das Programm durchsucht alle Online-Kataloge gleichzeitig, wo sonst mehrere Arbeitsschritte erforderlich sind. Zudem lassen sich die Rechercheergebnisse auf dem eigenen Rechner speichern, strukturieren und bei Bedarf regelmäßig auf den neuesten Stand bringen. Ein wirklich praktisches Werkzeug für all jene, die gerne und häufig im World Wide Web (WWW) "surfen".

Einige Anbieter, die im vergangenen Jahr Besuchertrauben um ihre Standtheken versammeln konnte, waren in diesem Jahr nicht mehr vertreten. All jene nämlich, die mit spärlich bekleideten Pin-Up-Girls am Stand für Online-Kalender, ausgefallene Computerspiele à la Strip Poker sowie Nur-für-Männer-CDs warben. Anstößige Anbieter wie diese wurden vom strikt um Seriösität bemühten Veranstalter Softbank kurzerhand ausgeschlossen. Die Betroffenen veranstalteten deshalb eine eigene Messe "Adultex" mit eindeutigem Schwerpunkt - in Gehweite für alle Comdex-Besucher.

### **IT-Trends 2018**

Was bringt uns das neue Jahr in Sachen Hightech-Gimmicks und Cyber-Schnickschnack: Cyberbrillen? Noch mehr Social Media? Noch mehr Vernetzung, Überwachung oder Kommunikation?

Auch 2018 werden wir nicht ständig mit Hightech-Brillen auf der Nase herumlaufen. Aber doch vermutlich öfter. Zumindest am Arbeitsplatz. Spezielle Datenbrillen helfen, dass sich Mitarbeiter im Lager besser zurechtfinden. In der Medizin lassen sich Diagnosen besser besprechen. Die Brillen kommen aber auch in der Produktion oder in der Gestaltung zum Einsatz.

[caption id="attachment\_756297" align="alignnone" width="500"]

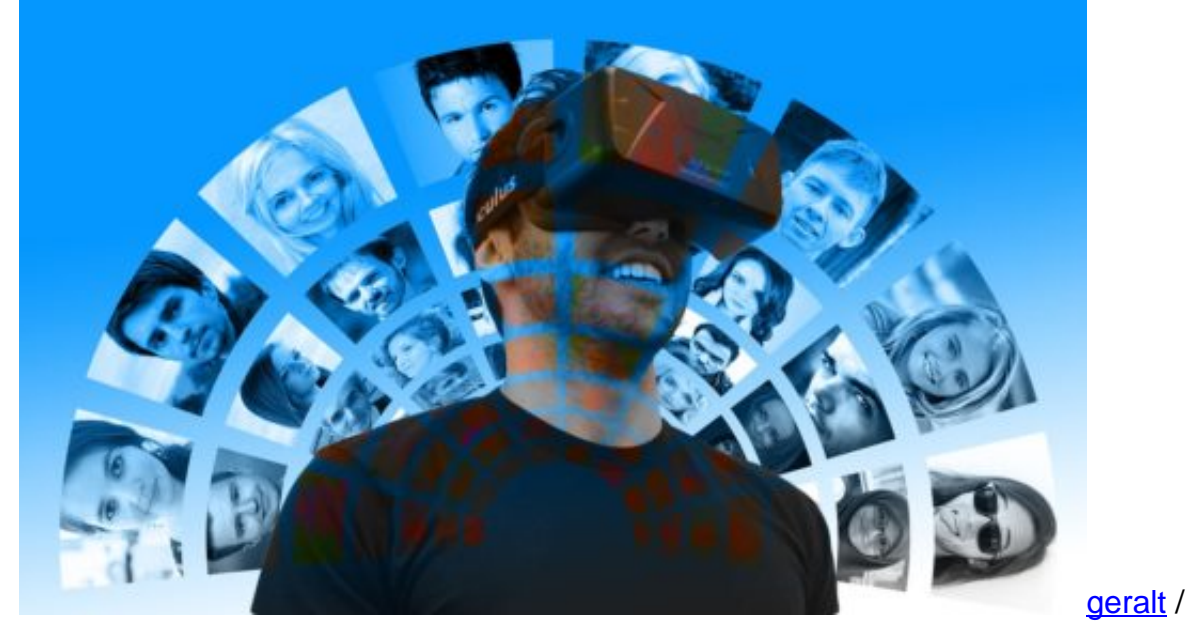

Pixabay[/caption]

#### **Digitale Transformation**

Das Stichwort ist: Digitale Transformation. Wo können Computer und Vernetzung im Alltag oder im Beruf einen Vorteil bringen? Und das nicht nur im Büro, sondern auch in allen anderen Bereich.

Durchsetzen werden sich dabei **Mixed Reality Brillen** wie die Hololens von Microsoft. Denn hier ist man nicht zwingend alleine, sondern man sieht die anderen. Die anwesenden Kollegen – und die, die sich gerade woanders aufhalten.

https://www.youtube.com/watch?time\_continue=65&v=h5g0IxhxBoY&ab\_channel=Windows

### **Mixed Reality**

Echte und virtuelle Realität verschmelzen miteinander. Man schaut durch die Brille und kann seine Umgebung sehen – und gleichzeitig das, was die Brille einem zeigen will. Brillen wie die Hololens-Brille von Microsoft. Die ist aber recht teuer, doch es gibt auch mittlerweile Brillen für zu Hause, die nur einen Bruchteil kosten

Solche Brillen kann man zum Spielen benutzen. Es gibt bereits diverse Spiele für die Brille. Aber auch für andere Dinge.

Zum Beispiel könnte man bequem entscheiden, welches Sofa optimal in die Ecke passt. Und zwar genau in die Ecke der eigenen Wohnung. Die Möbel lassen sich virtuell reinprojizieren.

Hier werden wir dieses Jahr sicherlich ein paar interessante Entwicklungen sehen.

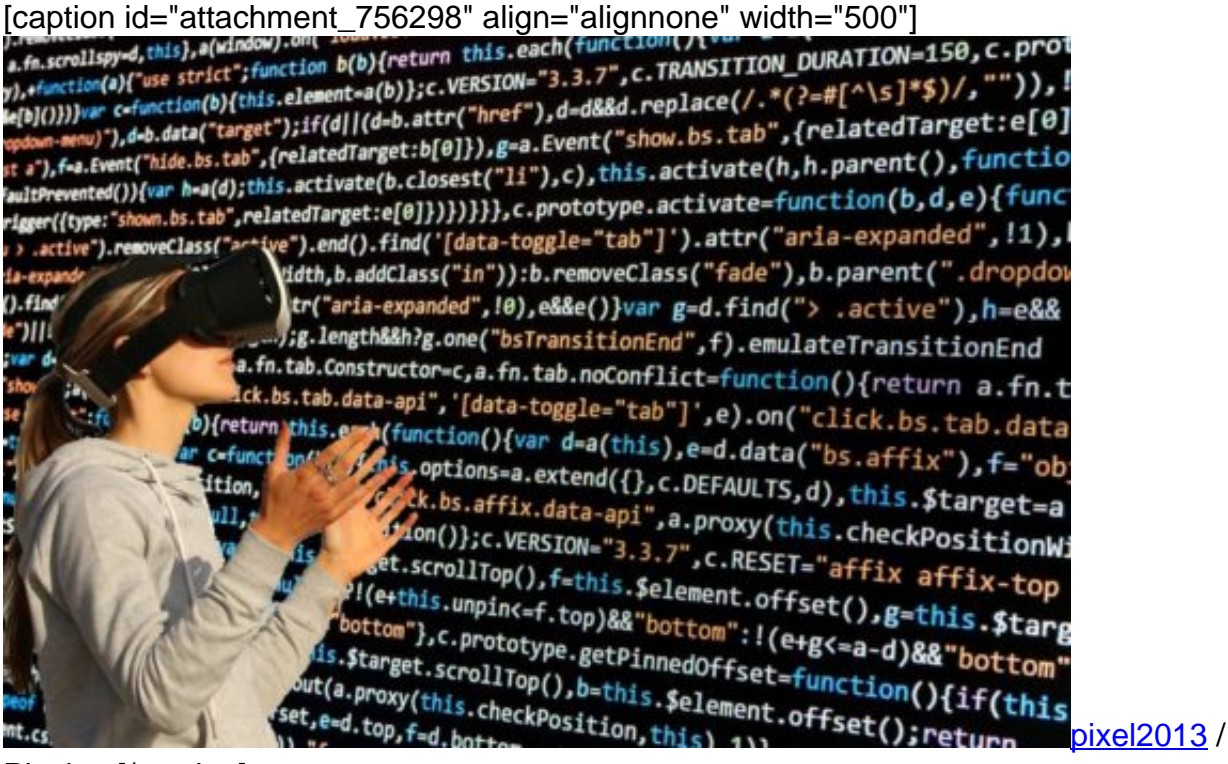

Pixabay[/caption]

### **Datenbrillen für den Alltag**

Datenbrillen für den Alltag hingegen haben keine Chance. Die viel diskutierte Google Glass zum Beispiel wurde wieder eingestellt. Und auch die Datenbrille Spectacles von Snapchat ist wieder in der Versenkung verschwunden, obwohl Soziale Medien immer mehr an Bedeutung gewinnen. Die Menschen wollen offensichtlich keine Datenbrillen im Alltag.

Ein Filmemacher aus Israel hat eine andere Vision: Kontaktlinsen, die den Träger mit Informationen versorgen. Rund um die Uhr. Wir sehen, was im Kühlschrank ist – und bekommen ein Rezept präsentiert, was wir damit machen können. Und auch wie. Und wenn wir

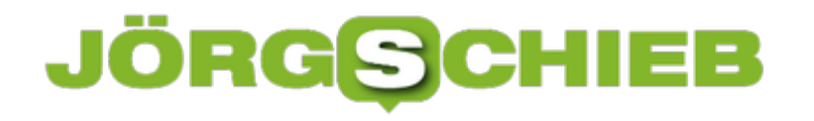

jemandem gegenüber sitzen, bekommen wir alle Infos über die Person präsentiert.

https://vimeo.com/46304267

Wollen wir man nicht hoffen, dass es so weit kommt.

#### **Internet der Dinge**

Was werden wir noch dieses Jahr sehen? Wir werden sehen, dass immer mehr Alltagsgegenstände vernetzt sind. "Internet der Dinge" wird das genannt. Die Geräte werden mit dem Internet verbunden – aber nicht nur per WLAN zu Hause, sondern überall.

Die Mobilfunkanbieter haben bereits erste Beispiele dafür im Angebot. Zum Beispiel smartes Reisegepäck, das auf Wunsch seinen Standort übermittelt. Oder Webcams, die ohne WLAN funktionieren. Oder GPS-Empfänger, die ständig verraten, wo sich Autos, Räder oder Haustiere aufhalten.

Von solchen vernetzten Geräten werden wir dieses Jahr sicher noch mehr sehen. Ein prima Zusatzgeschäft für die Mobilfunkanbieter, da sie für jedes Gerät Gebühren kassieren. Und ein zusätzliches Problem für uns, da wir nicht wissen, wie sicher die Geräte sind – von Datenschutzproblemen mal ganz zu schweigen.

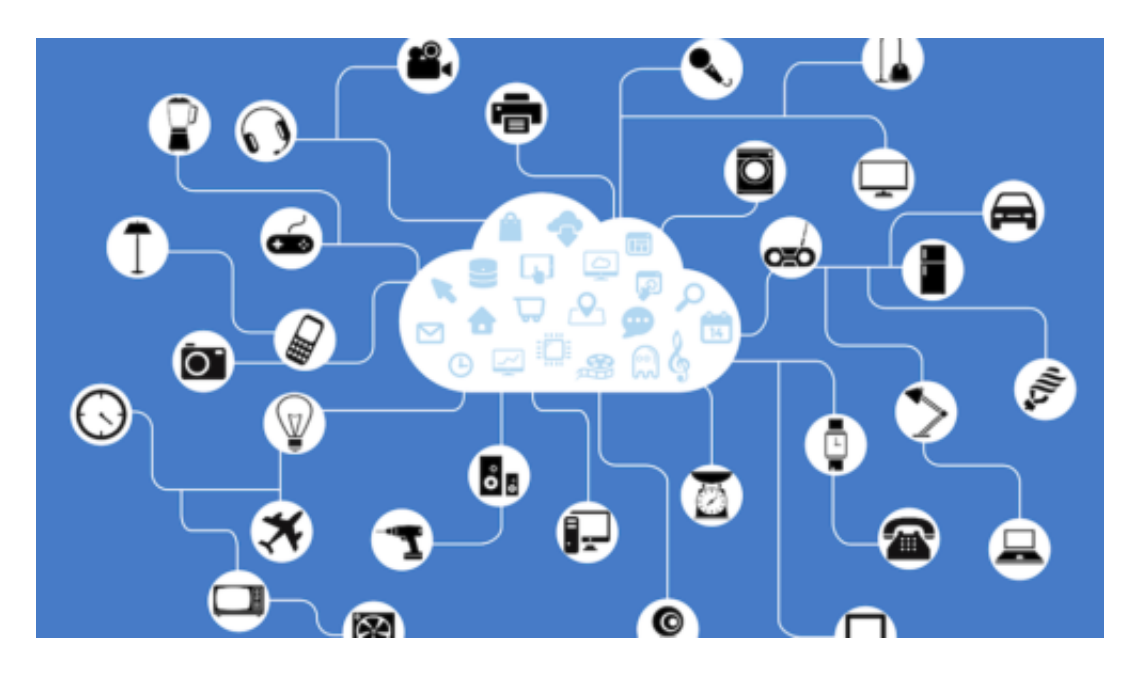

#### **Digitale Assistenten**

Ein weiterer Bereich, in dem dieses Jahr eine Menge passieren wird, ist der Bereich der Digitalen Assistenten.

Im Smartphone kennen wir sie als Siri, Cortana und Google Assistant. Zu Hause als Alexa, Google Home oder Homepod. Google, Apple und Microsoft wollen, dass wir möglichst viel mit

den Geräten reden – und uns so mit Infos versorgen. Künstliche Intelligenz sorgt im Hintergrund dafür, dass uns die Systeme immer besser verstehen und immer besser kennenlernen.

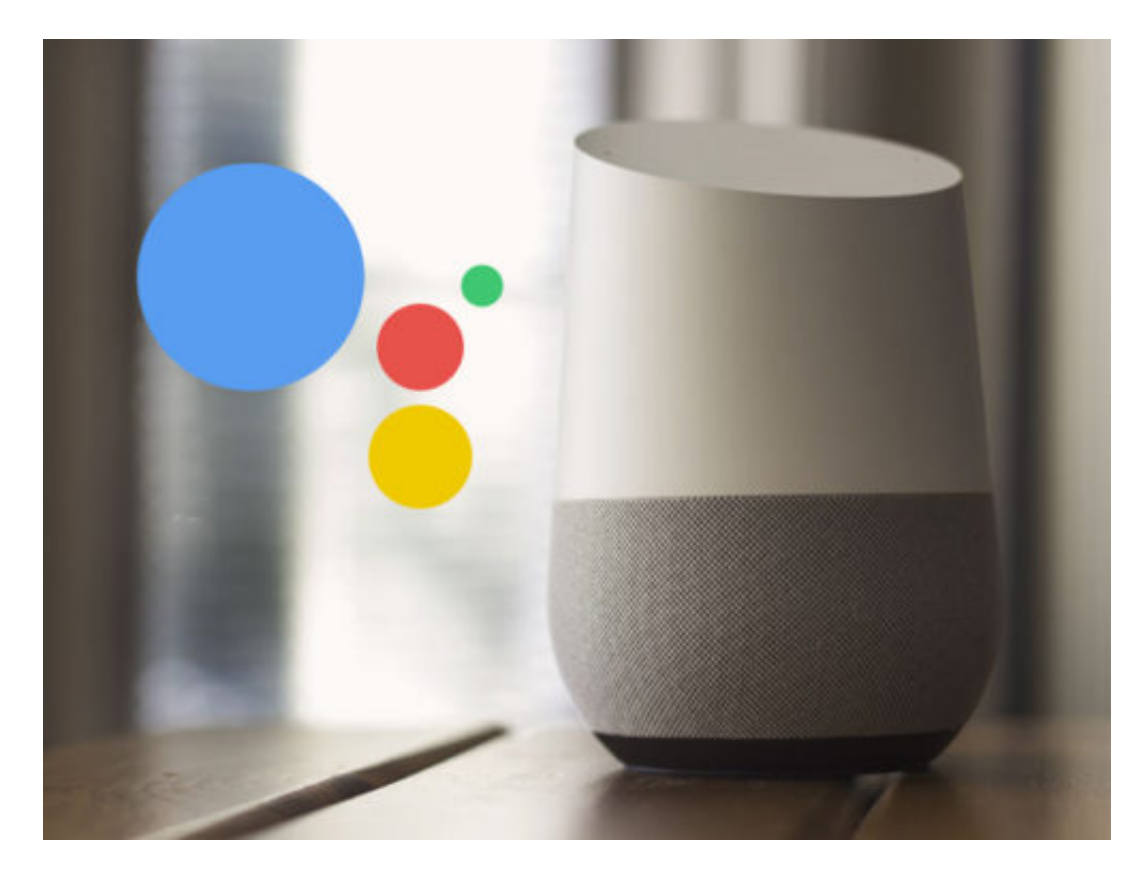

Und das ist der Trick: Es geht um unsere Daten. Die KI-Systeme entlocken uns immer mehr Daten, die sich gewinnbringend verkaufen lassen. Wir wissen aber nicht, welche Daten, zu welchem Zweck und was damit passiert. Das ist ein wachsendes Problem, für das wir dringend eine Lösung brauchen: Mehr Transparenz.

Und dafür kann nur die Politik sorgen. Aber vermutlich noch nicht in diesem Jahr, befürchte ich.

### **Snapchat-Account dauerhaft löschen**

Auch wenn Snapchat aktuell eine der beliebtesten Social Media Plattformen ist, ist sie nicht für jeden etwas. Wer sein Snapchat Profil löschen möchte, kann dies allerdings nicht direkt in der App tun, sondern muss die Löschung über ein extra **Formular** beantragen.

Auf der **Snapchat Website** muss sich zunächst mit dem **Nutzernamen** und **Passwort** angemeldet werden. Auf der folgenden Seite fordert Snapchat dazu auf den Vorgang erneut mit dem Passwort zu **bestätigen**, bevor das Profil komplett gelöscht wird. Snapchat speichert die Profildaten für einen weiteren Monat, falls der Account reaktiviert werden soll.

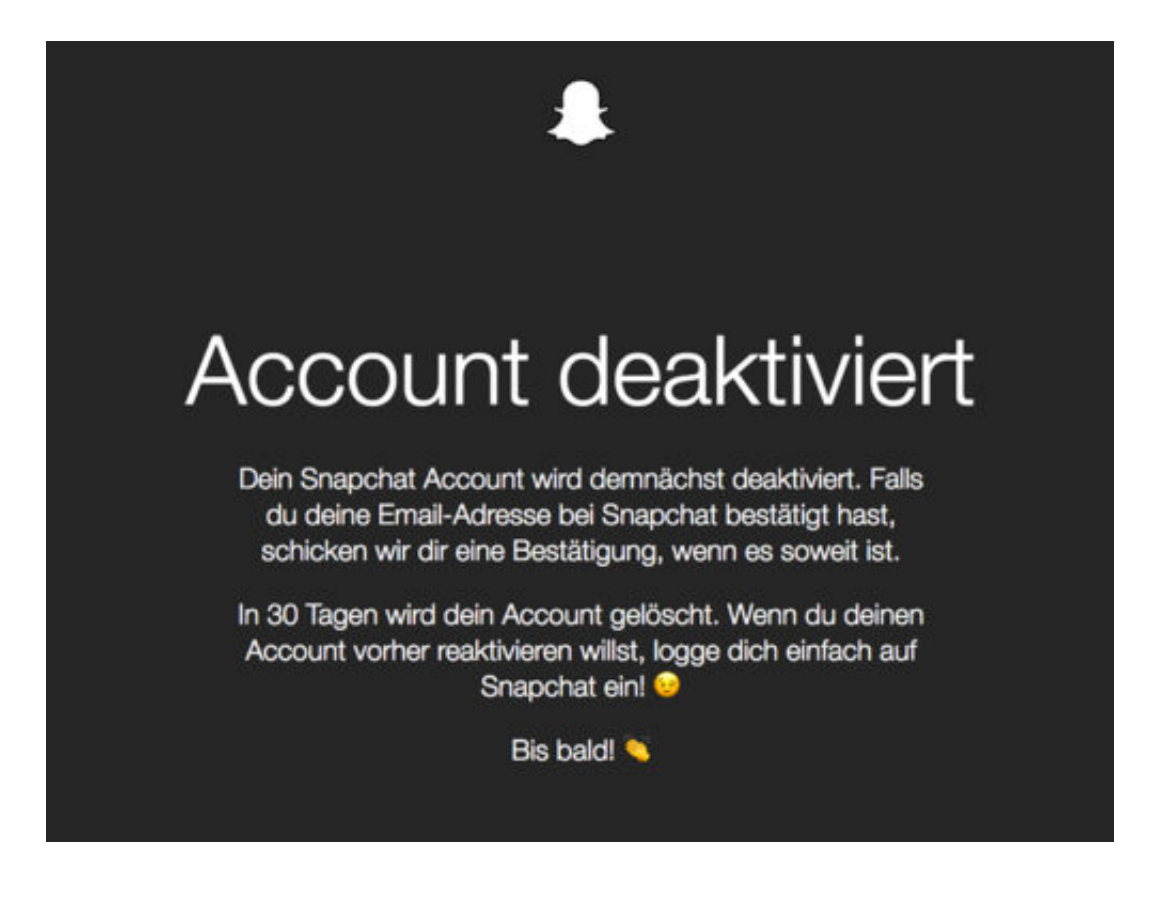

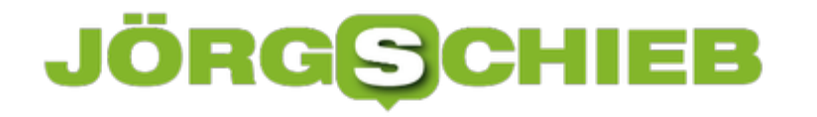

### **Bildbeschreibungen in Twitter verfassen**

Menschen mit Sehbehinderung brauchen Hilfe: Da sie Bilder im Netz nicht erkennen können, ist eine Beschreibung hilfreich. Das geht sogar in Twitter.

Barrierefreiheit spielt in vielen Bereichen des alltäglichen Lebens eine große Rolle. Im realen Leben sind es Fahrstühle, Rampen oder Blindenampeln, die Menschen mit körperlichen Einschränkungen das Zurechtkommen erleichtern.

Doch es gibt auch immer mehr Apps und digitale Helfer, die sich des Themas annehmen. Das Ziel: Netzinhalte für alle Menschen nutzbar zu machen. Twitter beispielsweise erlaubt es, seinen Bildern eine Bildbeschreibung hinzuzufügen, die von "Screen-Readern" abgerufen und vorgelesen werden können. Über diese Funktion können blinde Menschen trotzdem den Bezug eines Tweets verstehen, wenn ein Bild mit Beschreibung veröffentlicht wird.

Um die Funktion zu aktivieren, muss in der **Twitter-App** zunächst mit einem Tipp auf das eigene **Profilbild** das **Sidebar-Menü** aufgerufen werden. Hier nun über **Einstellungen und Datenschutz** den Punkt **Barrierefreiheit** auswählen und einen Haken bei **Sehvermögen - Bildbeschreibung verfassen** setzen.

Wenn jetzt ein neuer **Tweet verfasst** wird, in dem ein Bild angeheftet ist, besteht die Option eine **Beschreibung hinzuzufügen**. Dazu einfach auf das entsprechende **Textfeld** tippen, eine passende Beschreibung verfassen und oben rechts auf **Anwenden** tippen, um den Vorgang abzuschließen. Die Beschreibung ist im Bild selbst nicht als Text sichtbar, sondern wird auditiv wiedergegeben, man es angetippt wird.

#### **schieb.de** News von Jörg Schieb.

https://www.schieb.de

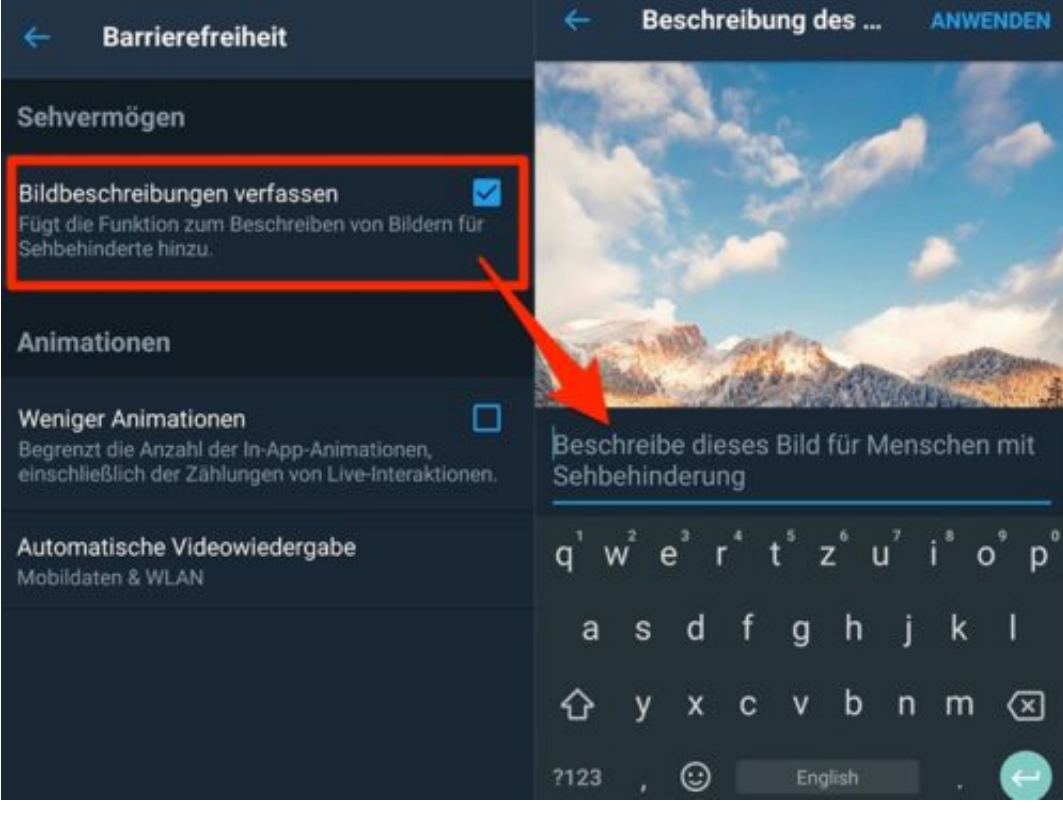

### **Fotokalender auf dem Mac erstellen**

Personalisierte Fotokalender sind eine schöne Möglichkeit, um anderen eine Freude zu machen. Wer bei den unzähligen Online-Shops den Überblick verliert und seine Bilder auf dem Mac in der Fotos-App speichert, kann einen solchen Kalender auch direkt auf dem Computer erstellen.

Um einen Kalender zu gestalten, in der **Fotos-App** über die Menüleiste auf der linken Seite unten der Punkt **Meine Projekte** anklicken und dann **Kalender** auswählen. Hier lässt sich zunächst festlegen, wie viele Monate der Kalender umfassen soll, auch für welches Jahr. Sind alle Einstellungen vorgenommen, zeigt mac OS nach einem Klick auf **Weiter** eine Auswahl verschiedener Vorlagen an, zwischen denen gewählt werden kann.

Mit einem Klick auf **Kalender erstellen** lassen sich im Folgenden diverse **Einstellungen** und **Anpassungen** vornehmen, die das Aussehen und den Inhalt des Kalenders verändern. Natürlich braucht es mindestens 12 Fotos aus der Sammlung, die den Monaten zugeordnet werden. Der fertiggestellte Kalender lässt sich außerdem direkt bei Apple bestellen. Die Standardversion mit 12 Monaten im Format 33 x 25 cm liegt preislich bei 19,99 € und kann über die Apple-ID bezahlt werden.

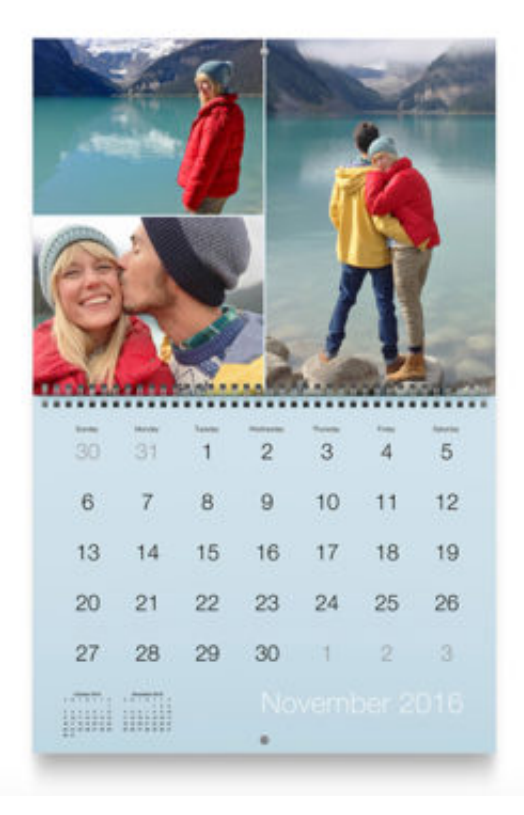

#### Kalender eße mit einem personalisierten Kalender mit eigener

Fotos und Texten deine Erinnerungen das ganze Jahr über Kalender: Ab: 12 Monate Janua 2018

#### 33 × 25 cm 19.99€

12 Monate 1.49 C/weiteren Monat

Fortfahren

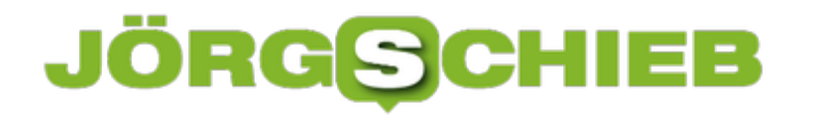

### **So kann eine Snapchat-Story gelöscht werden**

Wer eine veröffentlichte Snapchat-Story noch vor Ablauf der 24 Stunden löschen möchte, kann das auf zwei weisen tun. Entweder wird die komplette Story des aktuellen Tages gelöscht oder nur ein Teil daraus.

Um einzelne Snaps zu löschen, in Snapchat zur Übersicht **Geschichte** wischen und dort auf den **Menü-Button** tippen. Hier einen oder mehrere **Snaps** auswählen, die aus der Story gelöscht werden sollen. Über das Papierkorb-Symbols werden die ausgewählten Snaps gelöscht.

Die ganze Story kann gelöscht werden, indem zunächst die **Freundesliste** aufgerufen wird und dort ein **Freund** ausgewählt wird, der Zugriff auf die Story hat. Nun den **eigenen Namen** und die Vorschau für die **Snapchat-Story** wählen. Jetzt das **Zahnrad** und dann **Löschen** antippen.

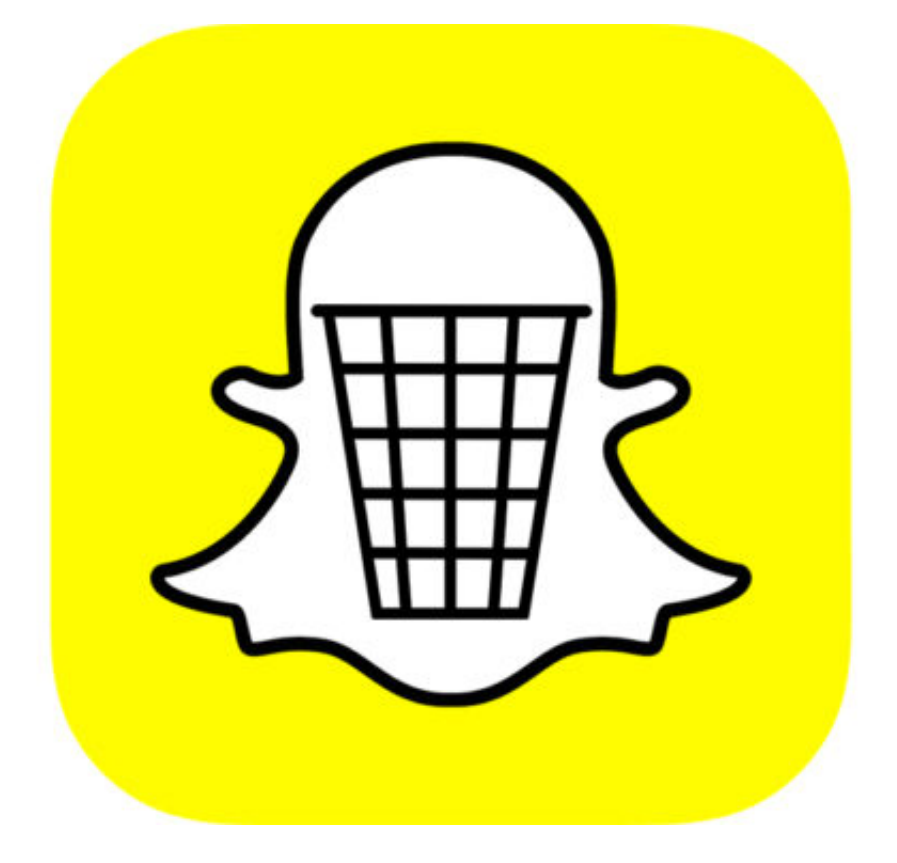

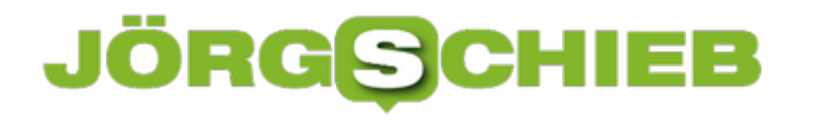

### **Windows 10: OpenSSH installieren**

Sichere Verbindungen zu anderen Computern und Servern – das wird durch einen SSH-Server möglich. Bei Linux und Unix sind der OpenSSH-Server und -Client schon lange an Bord. Seit dem Fall Creators Update können Nutzer diese Tools nun auch in Windows 10 installieren.

Dazu als Erstes auf **Start, Einstellungen, Apps** klicken. Hier im Bereich **Apps und Features** den Link **Optionale Features** aufrufen. Nun lässt sich mit dem Button ein **Feature hinzufügen** – in der Liste erscheinen dann sowohl der OpenSSH-Server als auch der zugehörige Client. Sie lassen sich hier per Knopfdruck installieren.

Wer OpenSSH später entfernen möchte, öffnet erneut die Ansicht der optionalen Features, wie zuvor beschrieben. Die installierten Komponenten erscheinen dann in der Liste neben den Sprachpaketen und sonstigen Features, die eingerichtet wurden. Hier können sie bei Bedarf wieder gelöscht werden.

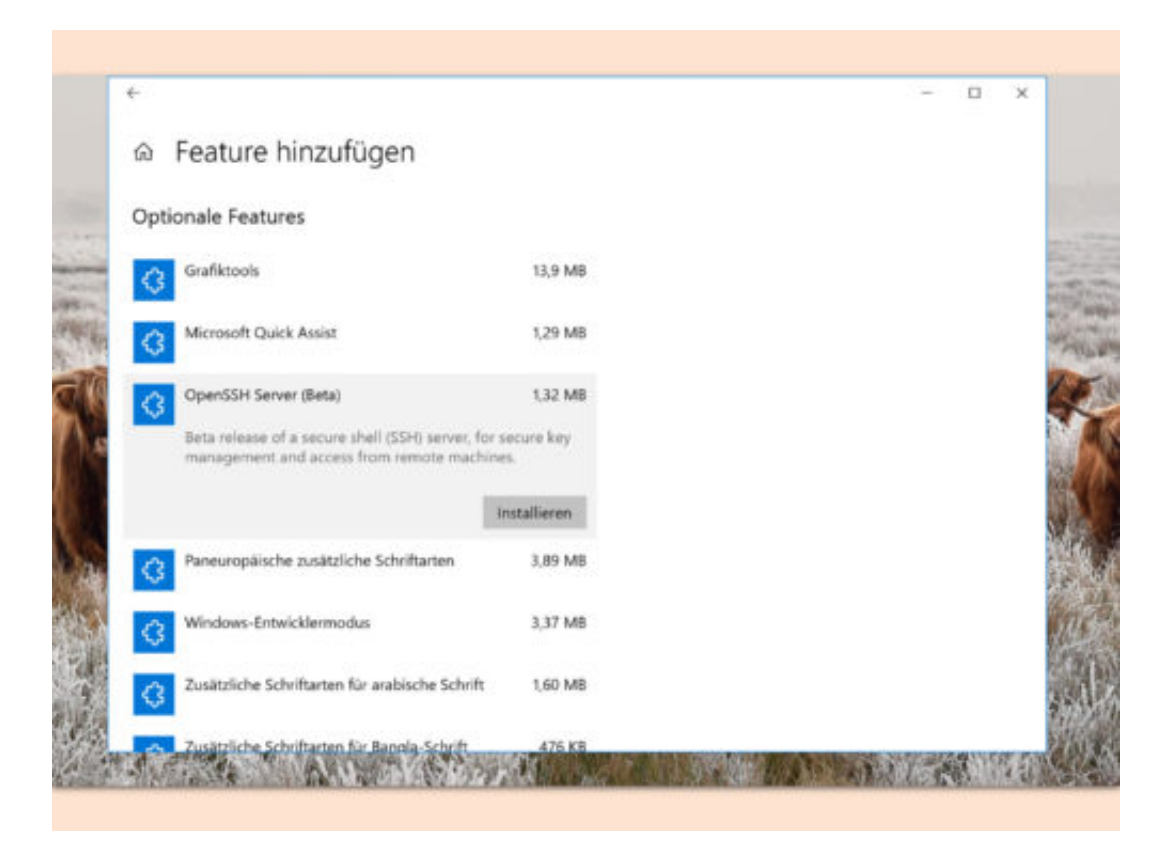

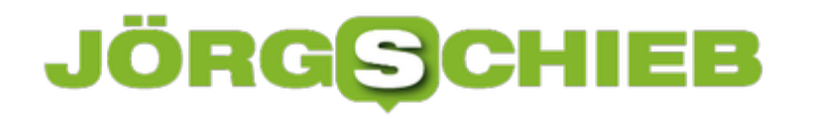

### **Unsinn-Apps in Windows 10 eliminieren**

Bisher hat Microsoft in jedes Windows-System Programme integriert, die kaum einer braucht. Da bildet auch Windows 10 keine Ausnahme. Wer sein System entrümpeln will, um Platz zu sparen, kann dafür ein praktisches Skript nutzen. So löscht man auch nichts Falsches.

Der Windows10Debloater ist ein PowerShell-Skript, das sich über die rechte Maustaste direkt starten lässt. Zuvor muss allerdings die Richtlinie zur Ausführung solcher Skripte angepasst werden, damit das Tool seine Arbeit erledigen kann.

Das Skript entfernt ungefragt jede Menge Apps, unnötige Tools und geplante Aufgaben. Daher wäre es am besten, man liest sich zuerst die Liste der Einträge durch, die der Debloater entfernt. Benötigt man einige der Apps doch, kann man sie nach der Ausführung des Tools problemlos wieder über den Microsoft Store installieren.

Download und App-Liste von Windows10Debloater

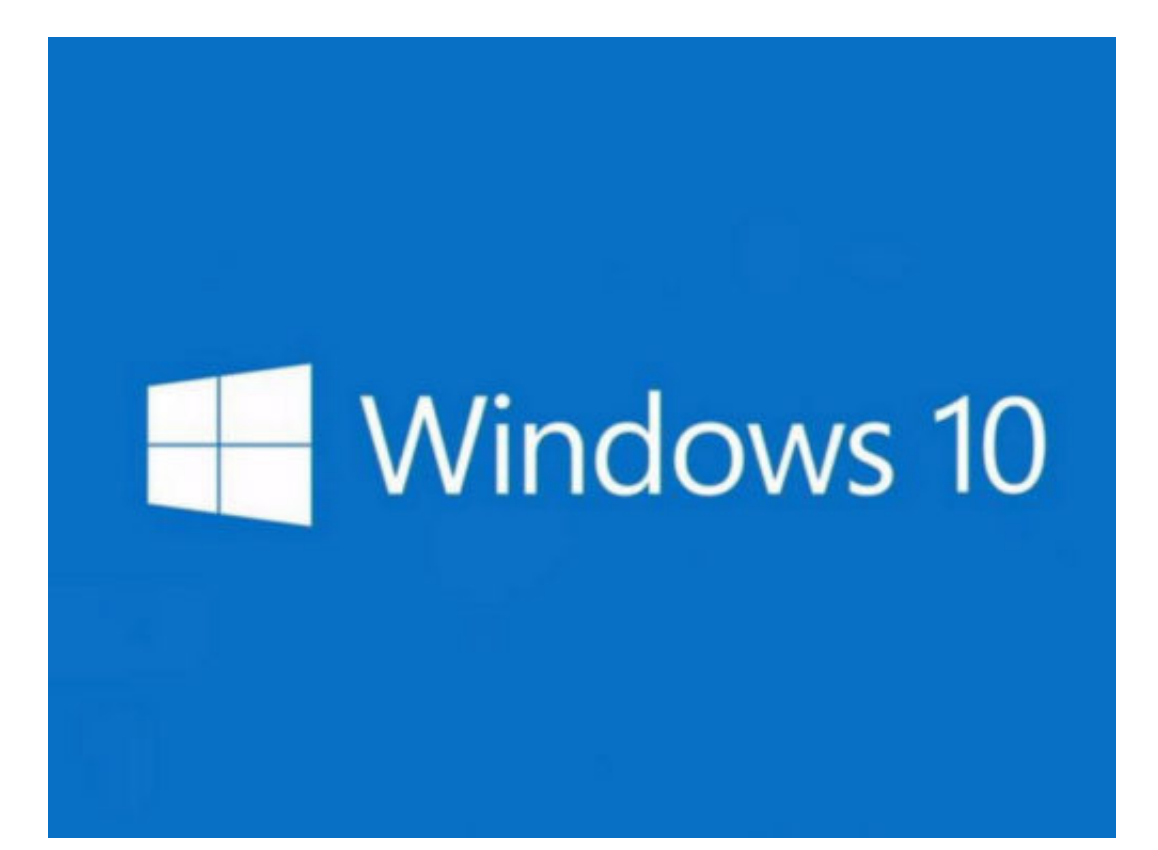

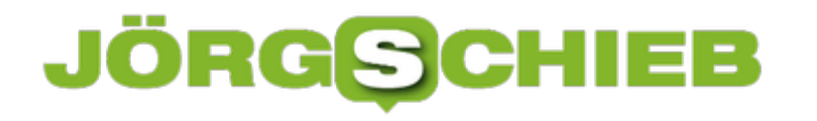

### **Geladenes Windows-10-Update löschen**

Manchmal lassen sich Updates für Windows 10 nicht korrekt installieren. Bisweilen liegt das an den Update-Dateien selbst. In diesem Fall löscht man das heruntergeladene Update am besten, um den Download dann erneut zu starten.

Dieser Trick funktioniert für Updates, die zwar bereits geladen wurden, aber noch nicht installiert. Eine solche Aktualisierung lässt sich direkt über den Datei-Explorer löschen.

Dazu einfach den Ordner **C:\Windows\SoftwareDistribution** öffnen. Hier dann den Ordner **Download** löschen und danach den Papierkorb leeren. Für diesen Vorgang sind Administrator-Privilegien erforderlich.

Lag das Problem wirklich an den Update-Dateien selbst, wird sich das Update nach erneutem Download über die Einstellungs-App nun korrekt einspielen lassen.

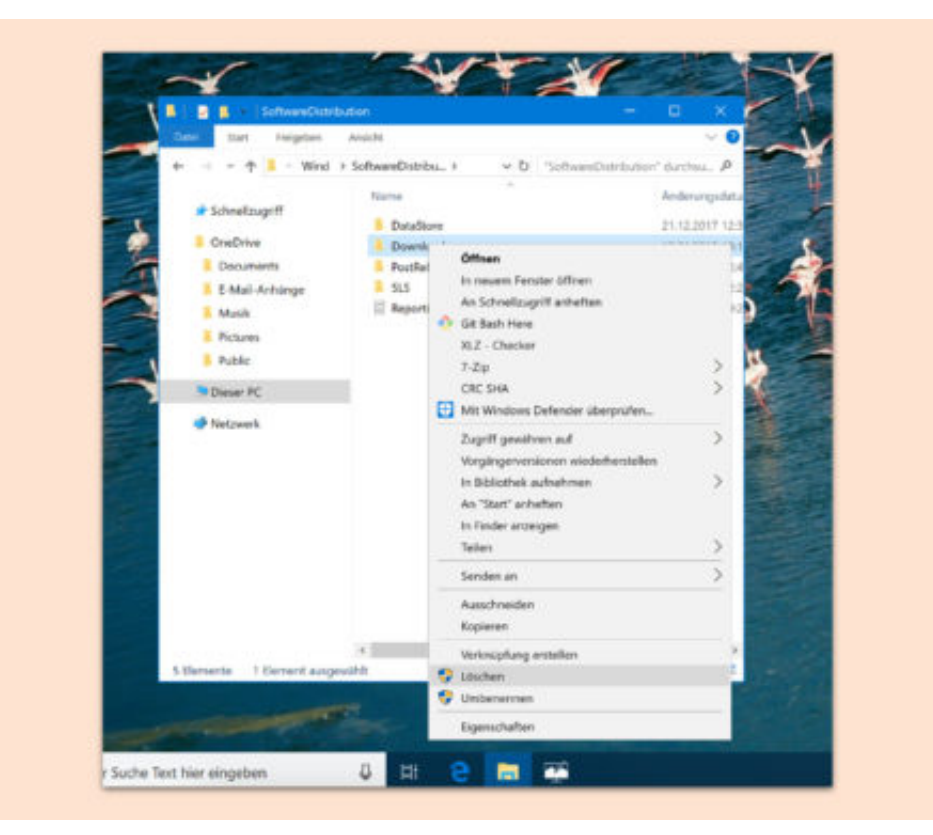

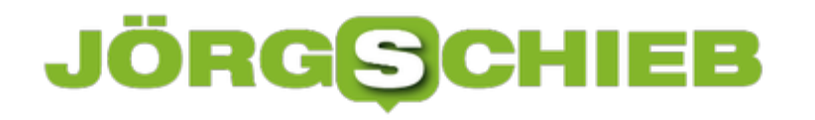

### **Google-Konto mit Cortana verbinden**

Outlook.com und Edge sind nicht jedermanns Sache. Das gilt auch für deren Einbindung in die digitale Assistentin Cortana von Windows 10. Wer stattdessen Gmail, Google-Kontakte und den Kalender von Google nutzt, kann auch diese Dienste mit Cortana verbinden.

Damit sich das eigene Google-Konto mit Cortana verbinden lässt, sollte am Desktop-PC in Windows 10 Cortana aktiviert sein. Außerdem muss das neueste Feature-Update zum Einsatz kommen – sprich das Windows 10 Fall Creators Update.

Als Erstes werden nun Cortana und darin das Notizbuch geöffnet. Hier zum Bereich für verbundene Dienste wechseln. Dort findet sich ein Button zum Hinzufügen von Services. Hier erscheint zwar nur **Gmail** (Kontakte und Kalender fehlen), beim Verbinden werden aber alle 3 Dienste eingebunden. Auch Google Drive ist nach der Anmeldung beim eigenen Google-Konto mit an Bord.

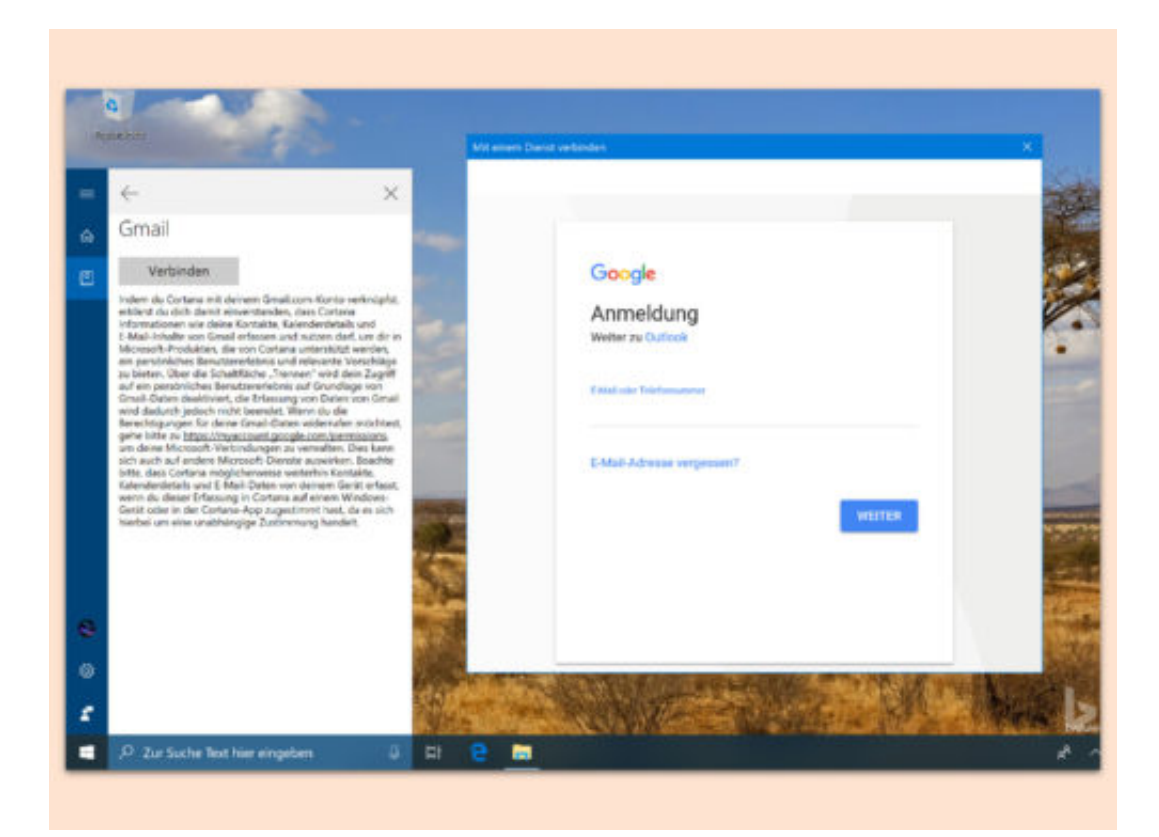

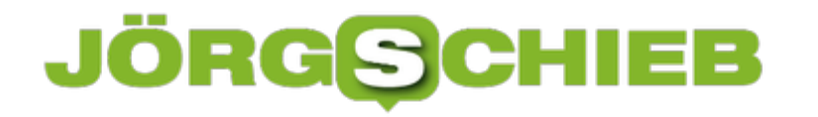

### **OGG-Dateien abspielen mit Windows 10**

Als erste Windows-Version unterstützt Windows 10 ab Werk MKV-Medien. Allerdings nicht immer – für jeden Medientyp muss ein Codec installiert werden, bevor die Inhalte wiedergegeben werden können. Mit einer Erweiterung versteht das System sogar OGG-Dateien.

Das Paket, mit dem die Wiedergabe dieser Dateien möglich wird, nennt sich "Web Media Extensions". Es lässt sich kostenfrei aus dem Microsoft Store laden. Nach der Installation weiß Windows 10, wie Medien im OGG-Format abzuspielen sind.

Laut Beschreibung der Erweiterung lassen sich mit den Web Media Extensions OGG-Dateien im Edge-Browser und den anderen Apps abspielen. Dazu gehören allerdings nicht die App Filme & TV, Internet Explorer oder auch der Windows Media Player. Momentan gibt es noch keine anderen Apps, die den OGG-Codec auslesen und ihn zur Wiedergabe von Dateien verwenden.

https://www.microsoft.com/de-de/store/p/web/9n5tdp8vcmhs

Quelle: Wikipedia